$\overline{1}$ 

 $\overline{\phantom{a}}$ 

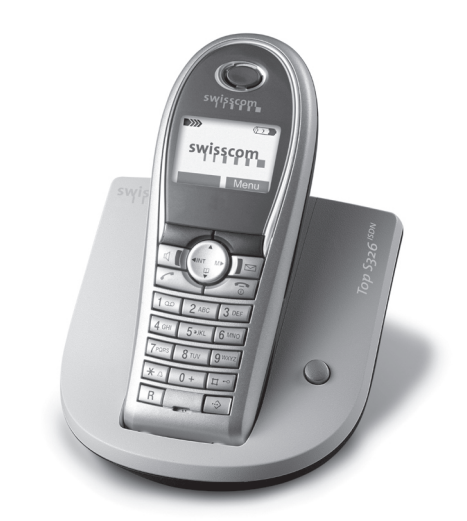

## *Top S326isdn* **Istruzioni per l'uso**

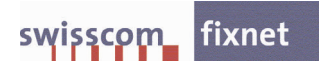

 $\overline{1}$ 

 $\mathbf{I}$ 

 $\overline{\phantom{a}}$ 

 $\overline{\phantom{a}}$ 

 $\mathbf{I}$ 

## <span id="page-2-3"></span><span id="page-2-0"></span>**Breve descrizione del portatile**

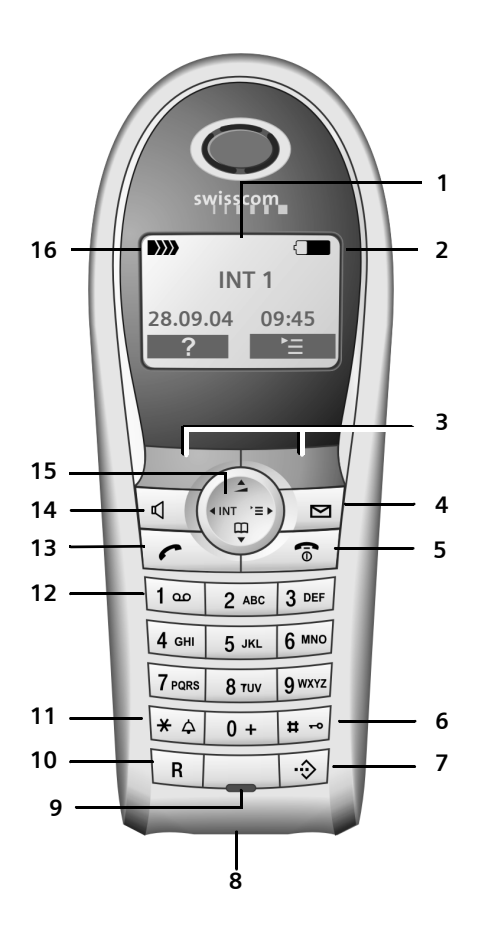

- 1 **Display** (campo di visualizzazione) in stand-by
- <span id="page-2-2"></span>2 **Livello di carica della batteria**  $\Box \Box \Box \Box$  (da scariche a cariche)  $\Box$  se lampeggia: la batteria sta per esaurirsi
	- **EN SU se lampeggia: la batteria è in** fase di carica
- <span id="page-2-8"></span><span id="page-2-4"></span>3 **Tasti del display** [\(pag. 9\)](#page-10-0)
- 4 **Tasto messaggi** Accesso alla lista delle chiamate e alla lista dei messaggi;

se lampeggia: nuovo messaggio o nuova chiamata.

<span id="page-2-11"></span>**5 Tasto di fine chiamata, accensione/ spegnimento** Conclusione della chiamata, annullamento

della funzione, ritorno al livello precedente del menu (premere brevemente), ritorno in stand-by (premere a lungo), accensione/ spegnimento del portatile (premere a lungo in stand-by)

- <span id="page-2-10"></span>6 **Tasto cancelletto** Tastiera bloccata/sbloccata (premere a lungo, [pag. 8](#page-9-0))
- <span id="page-2-5"></span>**7 Tasto rubrica VIP**
- <span id="page-2-6"></span>8 **Presa** per auricolare
- <span id="page-2-14"></span>9 **Microfono**
- 10 **Tasto R**
	- Avviare la consultazione
- <span id="page-2-9"></span>11 **Tasto asterisco** Attivazione/disattivazione delle suonerie (premere a lungo), passaggio da scrittura con lettere maiuscole a minuscole e con cifre
- <span id="page-2-7"></span>12 **Tasto 1**

Della segreteria di rete (Combox) (segreteria telefonica presente nella rete) (premere a lungo)

<span id="page-2-13"></span>13 **Tasto impegno linea**

Risposta ad una chiamata, apertura della lista dei numeri selezionati (premere brevemente), avvio della selezione (premere a lungo)

<span id="page-2-15"></span>14 **Tasto viva voce**

Commutazione tra ricevitore e viva voce; Se è acceso: il viva voce è attivo; Se lampeggia: chiamata in arrivo, ripetizione automatica dei numeri selezionati

<span id="page-2-16"></span><span id="page-2-12"></span>15 **Tasto di navigazione** [\(pag. 8\)](#page-9-1) 16 **Volume di ricezione DIN DI** (DI) DI) (da alta a bassa) D>>>> se lampeggia: assenza di segnale radio

<span id="page-2-1"></span>**Base**

Il tasto paging si trova a destra, sul lato anteriore della base: V

# **Indice**

 $\mathbf{I}$ 

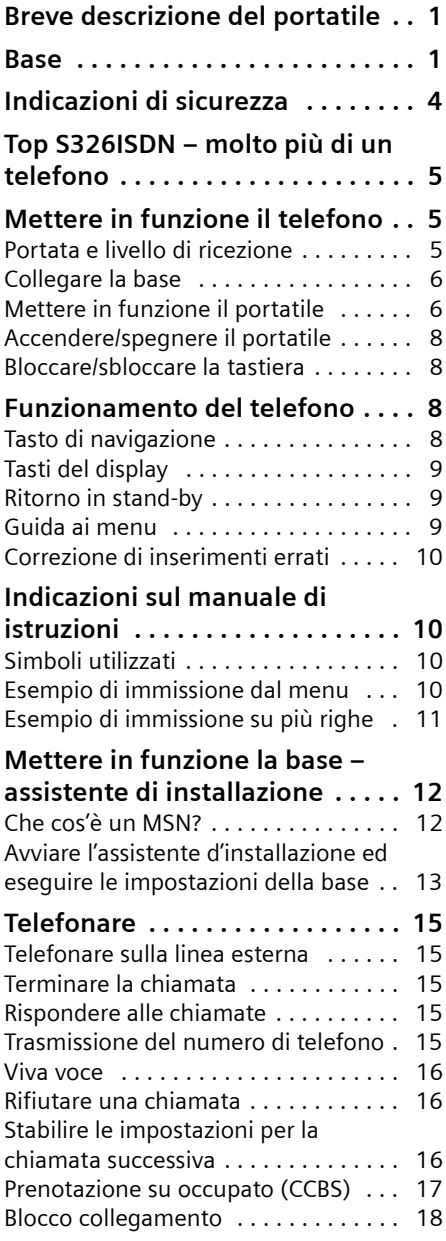

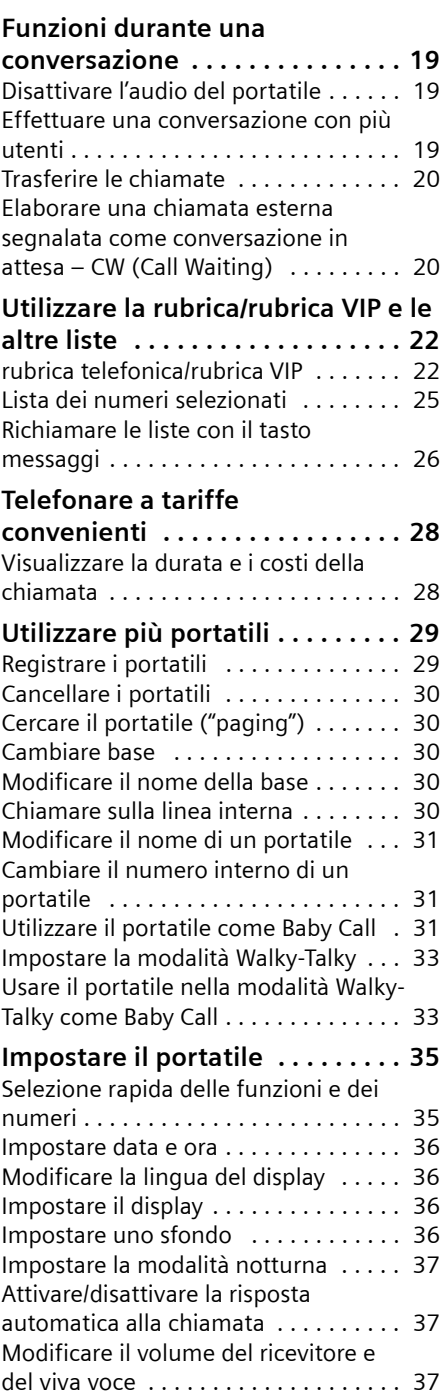

 $\mathsf I$ 

 $\mathbf{I}$ 

 $\sim$  1

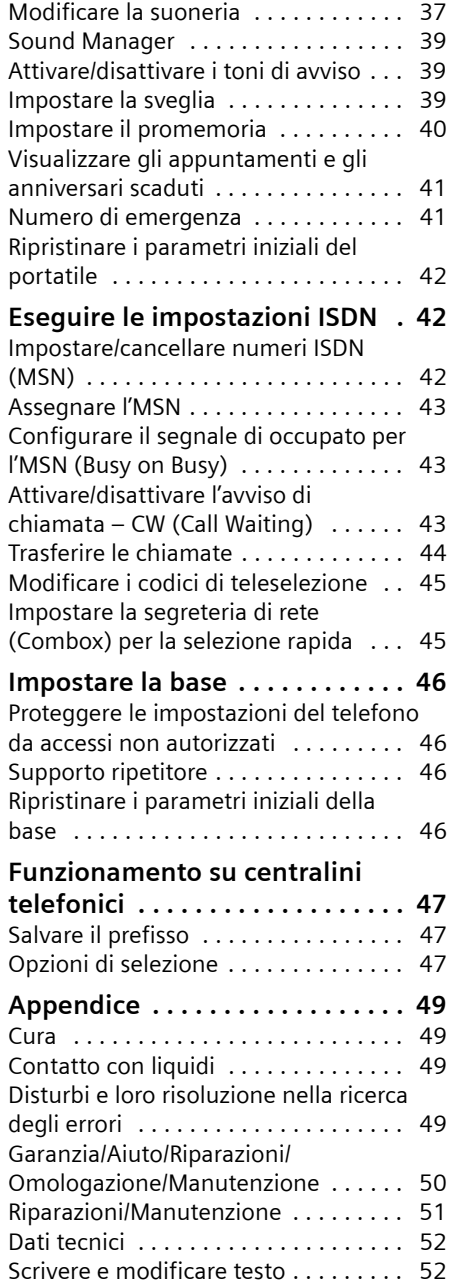

 $\sim 1$ 

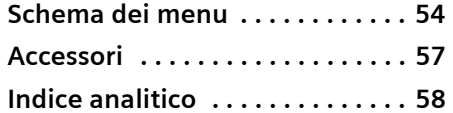

 $\overline{1}$ 

 $\overline{\phantom{a}}$ 

## <span id="page-5-0"></span>**Indicazioni di sicurezza**

#### **Attenzione:**

prima di utilizzare il telefono, leggere attentamente il manuale di istruzioni e le indicazioni di sicurezza.

<span id="page-5-4"></span>Riassumere il contenuto del presente manuale ai propri figli informandoli dei possibili pericoli che può comportare l'utilizzo del telefono.

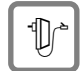

<span id="page-5-1"></span>Utilizzare soltanto l'alimentatore in dotazione, come indicato sul lato inferiore della base.

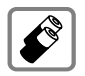

Utilizzare solo le **batterie ricaricabili raccomandate** [\(pag. 52\)](#page-53-2)**.** Quindi non utilizzare in nessun caso batterie di altro tipo e non ricaricabili, poiché non si possono escludere danni alla salute e alle persone.

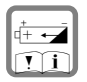

Inserire le batterie rispettandone la polarità e utilizzarle secondo quanto prescritto nelle presenti istruzioni per l'uso (negli alloggiamenti delle batterie del portatile sono indicati i simboli).

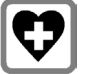

<span id="page-5-2"></span>L'apparecchio può causare interferenze ad apparecchiature mediche. Osservare quindi le indicazioni presenti nell'ambiente in cui ci si trova (per esempio, ambulatorio medico).

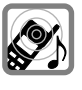

<span id="page-5-3"></span>Con gli apparecchi acustici il portatile può causare fruscii molto fastidiosi.

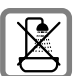

Non collocare la base in ambienti umidi, quali bagni o docce. Base e portatile non sono protetti contro gli spruzzi d'acqua [\(pag. 49\)](#page-50-4).

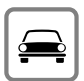

Durante la guida di un veicolo, è vietato effettuare telefonate senza dispositivo viva voce (funzione Walky-Talky). Assicurarsi che il telefono non possa accendersi in modo accidentale.

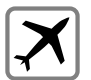

In aereo spegnere il telefono, funzione Walky-Talky compresa (funzione Walky-Talky). Assicurarsi che il telefono non possa accendersi in modo accidentale.

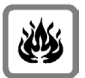

Non utilizzare il telefono in aree a rischio di esplosione (per es. stabilimenti in cui si producono vernici).

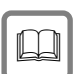

Qualora il apparecchio venga ceduto a terzi, allegare anche le istruzioni d'uso.

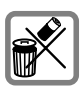

Smaltire le batterie e il telefono secondo quanto prescritto dalle norme sulla tutela dell'ambiente.

### **Nota:**

non tutte le funzioni descritte nelle presenti istruzioni d'uso sono disponibili in tutti i Paesi. Questo apparecchio non supporta il servizio SMS (Short Message Service).

## <span id="page-6-0"></span>**Top S326ISDN – molto più di un telefono**

Questo telefono offre non soltanto la possibilità memorizzare fino a 200

numeri di telefono [\(pag. 22\)](#page-23-2), ma può fare molto di più:

- ◆ Assegnare ai tasti del telefono i numeri importanti e le funzioni utilizzate di frequente. Sarà sufficiente premere tali tasti per selezionare il numero o avviare la funzione corrispondente [\(pag. 35\).](#page-36-2)
- $\bullet$  Se un interlocutore importante viene memorizzato come VIP, sarà possibile riconoscerne le telefonate già dallo squillo [\(pag. 22\)](#page-23-3).
- ◆ Memorizzando un modello vocale per le voci importanti presenti nella rubrica, il telefono esegue la selezione "su richiesta" [\(pag. 24\).](#page-25-0)
- ◆ Salvando gli appuntamenti [\(pag. 40\)](#page-41-1) e gli anniversari [\(pag. 24\)](#page-25-1) nel telefono, questo li segnala tempestivamente.

**Buon divertimento con il vostro nuovo telefono!**

## <span id="page-6-6"></span><span id="page-6-1"></span>**Mettere in funzione il telefono**

<span id="page-6-5"></span>La confezione contiene:

- ◆ una base Top S326ISDN,
- $\bullet$  un portatile Top S326ISDN,
- $\bullet$  un alimentatore,
- $\bullet$  un cavo telefonico,
- $\bullet$  due batterie.
- $\bullet$  un coperchio delle batterie,
- $\bullet$  un clip per cintura,
- $\bullet$  le istruzioni per l'uso (DE- FR IT).

### <span id="page-6-3"></span>**Collocare la base**

La base è predisposta per il funzionamento in ambienti chiusi e asciutti ad una temperatura compresa tra +5 e +45 °C.

Collocare la base in un luogo centrale dell'abitazione/della casa.

### **Note:**

- ◆ Non esporre mai il telefono a fonti di calore, raggi solari diretti, altri dispositivi elettrici.
- ◆ Proteggere il apparecchio da umidità, polvere, liquidi e vapori aggressivi.

### <span id="page-6-4"></span><span id="page-6-2"></span>**Portata e livello di ricezione**

### **Portata:**

- $\bullet$  all'aperto: fino a 250 m
- $\bullet$  in ambienti chiusi: fino a 40 m

#### **Livello di ricezione:**

Sul display viene indicata la presenza e l'intensità del segnale radio tra base e portatile:

- ◆ da alta a bassa: DIN
BIN
NIN
BIN
- $\bullet$  assenza di segnale radio: D>>>> lampeggia

### <span id="page-7-2"></span><span id="page-7-0"></span>**Collegare la base**

Collegare come mostrato di seguito **prima** l'alimentatore (2) e **poi** la spina del telefono (3) e disporre i cavi nelle apposite scanalature.

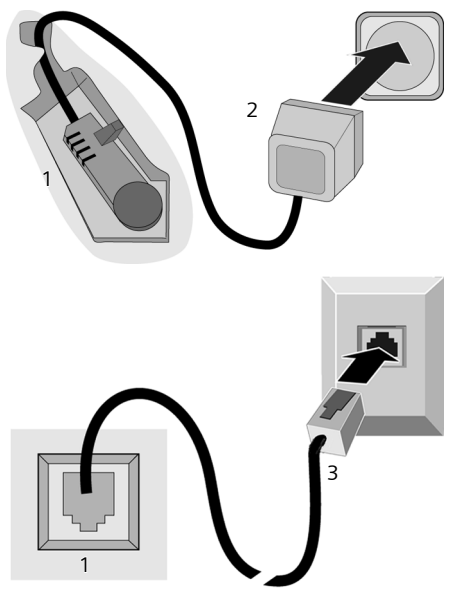

- 1 Lato inferiore della base (dettaglio)
- 2 Alimentatore 230 V
- 3 Connettore con cavo telefonico

### **Attenzione:**

- ◆ Per funzionare, l'alimentatore deve rimanere **sempre inserito nella presa**, poiché senza l'allacciamento alla rete il telefono non funziona.
- $\blacklozenge$  Qualora si acquisti un altro cavo telefonico, assicurarsi che i collegamenti siano identici a quelli del cavo in dotazione.

### <span id="page-7-4"></span><span id="page-7-1"></span>**Mettere in funzione il portatile**

### <span id="page-7-3"></span>**Inserire le batterie**

#### **Attenzione:**

utilizzare le batterie ricaricabili raccomandate da Siemens a [pag. 52](#page-53-2). Quindi, non utilizzare mai batterie comuni (non ricaricabili) o di altro tipo poiché possono causare danni alla salute e alle cose. Il rivestimento della batteria o la batteria stessa potrebbero, per esempio, venire danneggiati oppure la batteria potrebbe esplodere. Inoltre, potrebbero verificarsi disturbi al funzionamento o danni all'apparecchio.

Inserire le batterie **secondo la polarità indicata** (vedere la rappresentazione schematica).

La polarità è indicata all'interno o sopra il vano batterie.

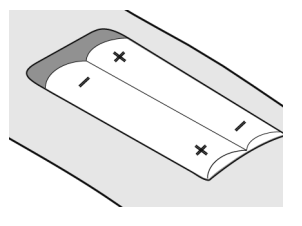

### **Chiudere il coperchio delle batterie**

Appoggiare il coperchio spostato verso il basso e spingerlo verso l'alto finché non si innesta con uno scatto.

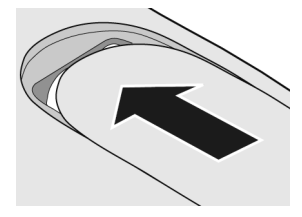

### **Aprire il coperchio della batteria**

Premere sotto l'arrotondamento superiore presente sul coperchio delle batterie e spingere verso il basso.

### <span id="page-8-0"></span>**Riporre e registrare il portatile nella base**

Riporre il portatile nella base con il **display rivolto in avanti**.

Il portatile si registra automaticamente. Il processo di registrazione dura circa un minuto. Durante questo intervallo, sul display viene visualizzato **Proced.Registraz.** e il nome della base lampeggia, per es. **Base 1**. Il portatile riceve il numero interno libero più basso (1-6).

Dopo la registrazione, questo numero viene visualizzato sul display, per esempio, **INT1**. Questo significa che è stato assegnato il numero 1. Se i numeri interni da 1 a 6 sono già stati assegnati ad altri apparecchi, il numero 6 viene sovrascritto.

#### **Note:**

- La registrazione automatica avverrà solo qualora non si stia telefonando dalla base.
- Premendo un tasto qualsiasi, la registrazione automatica verrà interrotta.
- Qualora la registrazione automatica non funzionasse, il portatile dovrà essere registrato manualmente [\(pag. 29\)](#page-30-2).
- È possibile modificare il nome di un portatile [\(pag. 31\)](#page-32-3).

Per caricare le batterie, lasciare il portatile nella stazione di ricarica della base.

#### **Note:**

- Se il portatile si trova nella base, questo si ricaricherà anche se spento.
- Qualora il portatile si sia spento a causa delle batterie scariche e sia stato riposto nella base, si riaccenderà automaticamente.
- Riporre il portatile esclusivamente nella sua base.

### **Primo processo di caricamento e scaricamento delle batterie**

<span id="page-8-2"></span>Se il portatile è acceso, il caricamento della batteria viene indicato sul display in alto a destra, mediante il lampeggiamento del simbolo della batteria  $\Box$ .

Durante il funzionamento, questo simbolo segnala il livello di carica della batteria [\(pag. 1\).](#page-2-2) La corretta visualizzazione del livello di carica è possibile soltanto se le batterie vengono prima caricate e scaricate completamente.

A tale scopo, lasciare il portatile nella base **ininterrottamente per 8 ore**. Durante il processo di carica il portatile non deve essere acceso.

<span id="page-8-1"></span>Estrarre il portatile dalla base e riporlo nuovamente soltanto quando le batterie sono completamente scariche.

#### **Nota:**

una volta eseguita la prima carica **e** scarica, dopo ogni conversazione il portatile può essere sempre riposto nella base.

### **Attenzione:**

- ◆ Ripetere il procedimento di carica e scarica ogni qualvolta vengono rimosse le batterie, quindi reinserire le batterie nel portatile;
- ◆ Durante la carica la batteria si surriscalda. Ciò non comporta rischi.
- ◆ Dopo un po' di tempo, la capacità di ricarica della batteria si riduce a causa dell'usura.

### **Ora il telefono è pronto per l'uso.**

La data e l'ora si impostano automaticamente alla prima telefonata. La data e l'ora possono anche essere impostate direttamente [\(pag. 36\).](#page-37-4)

Tutte le impostazioni sono predefinite. È possibile adattare le impostazioni alle proprie esigenze personali. Le impostazioni di base possono essere modificate con l'assistente di installazione [\(pag. 13\).](#page-14-0)

### **Fissare il clip per cintura**

Sul portatile, leggermente sopra il display, sono previsti alcuni fori laterali per il clip da cintura.

Premere il clip da cintura sul retro del portatile in modo da inserire a scatto le tacche nei rispettivi fori.

La linguetta del clip da cintura deve essere rivolta verso il vano batterie.

### <span id="page-9-6"></span><span id="page-9-2"></span>**Accendere/spegnere il portatile**

**a** Premere **a lungo** il tasto di fine chiamata. Viene emesso un segnale di conferma.

### <span id="page-9-3"></span><span id="page-9-0"></span>**Bloccare/sbloccare la tastiera**

<span id="page-9-12"></span># Premere **a lungo** il tasto cancelletto.

Viene emesso un segnale di conferma. Se il blocco tastiera è attivato, sul display viene visualizzato il simbolo  $\rightarrow$ .

La tastiera si sblocca automaticamente quando giunge una chiamata. Al termine della chiamata si blocca di nuovo.

#### **Note:**

- Il numero di emergenza inserito può essere selezionato anche con la tastiera bloccata [\(pag. 41\)](#page-42-2).
- Premendo accidentalmente un tasto, a blocco tastiera attivato, sul display verrà visualizzato un testo di avviso. Per sbloccare la tastiera premere **a lungo** il tasto cancelletto  $\boxed{\cdots}$ .

### <span id="page-9-4"></span>**Funzionamento del telefono**

### <span id="page-9-5"></span><span id="page-9-1"></span>**Tasto di navigazione**

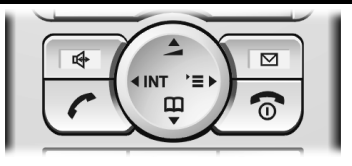

Di seguito, il lato (sopra, sotto, destra, sinistra) del tasto di navigazione da premere nella specifica condizione di funzionamento è evidenziato in nero, per es., per il lato destro, premere  $\binom{3}{y}$ .

Il tasto di navigazione ha diverse funzioni:

### <span id="page-9-11"></span>**In stand-by**

- $\bigcirc$  Aprire la rubrica.
- <span id="page-9-9"></span> $\begin{matrix} \widehat{\mathbb{Q}} \end{matrix}$  Aprire il menu principale.
- <span id="page-9-8"></span> $\begin{pmatrix} 2 \\ y \end{pmatrix}$  Aprire la lista dei portatili.
- <span id="page-9-7"></span>t Premere **brevemente**: impostare il volume della suoneria del portatile [\(pag. 37\)](#page-38-4). Premere **a lungo**: Attiva la selezione vocale [\(pag. 25\).](#page-26-1)

### **Nel menu principale e nei campi di inserimento**

Con il tasto di navigazione si sposta il cursore verso l'alto $\left(\frac{1}{s}\right)$ , il basso  $\left(\frac{1}{s}\right)$ , a destra  $\begin{pmatrix} 2 \\ y \end{pmatrix}$  o a sinistra  $\begin{pmatrix} 2 \\ y \end{pmatrix}$ .

### **Negli elenchi e nei sottomenu**

- $\left(\frac{1}{x}\right)$  /  $\left(\frac{1}{x}\right)$  Scorrere di una riga verso l'alto/il basso.
- <span id="page-9-10"></span> $\binom{a}{y}$  Aprire il sottomenu o confermare la selezione.
- $\binom{2}{x}$  Tornare al livello di menu precedente e/oannullare.

### **Durante una conversazione esterna**

- $\bigcirc$  Aprire la rubrica.
- $\begin{pmatrix} 1 \\ 1 \end{pmatrix}$  Aprire il menu.
- $\binom{a}{r}$  Attivare la consultazione interna.

 $\left(\begin{matrix} \widehat{\mathbb{C}} \\ \widehat{\mathbb{C}} \end{matrix}\right)$  Modificare il volume di conversazione per la modalità con ricevitore o viva voce.

### <span id="page-10-1"></span><span id="page-10-0"></span>**Tasti del display**

Le funzioni dei tasti del display cambiano a seconda della condizione di funzionamento. Esempio:

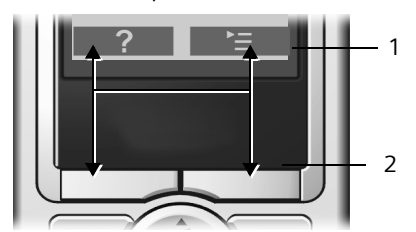

1 Le funzioni attuali dei tasti del display vengono visualizzate sulla riga in basso del display.

2 Tasti del display

<span id="page-10-8"></span>I simboli del display più importanti sono:

Tasto del display sinistro, se non ancora impegnato da una funzione [\(pag. 35\).](#page-36-3)

<span id="page-10-7"></span>¨ Aprire il menu principale o un menu a seconda della situazione.

<span id="page-10-9"></span> $\overline{AC}$  Tasto Cancella: cancellare un carattere per volta da destra a sinistra.

<span id="page-10-4"></span> $\overline{S}$ Tornare a un livello precedente del menu o annullare l'operazione.

> Copiare il numero nella rubrica telefonica.

### <span id="page-10-5"></span><span id="page-10-2"></span>**Ritorno in stand-by**

Per tornare in stand-by da un punto qualsiasi del menu:

Premere il tasto di fine chiamata  $\subset$   $\circ$ **a lungo**.

Oppure:

 $\rightarrow$   $\Box$ 

Non premere alcun tasto: dopo 2 min. il display passa **automaticamente** in stand-by.

Le modifiche che non sono state confermate o memorizzate con la pressione di §OK§, §Sì§, §Salva§, §Invia§ o di **Salva** §OK§, vengono rifiutate.

Un esempio del display in stand-by è illustrato a [pag. 1.](#page-2-3)

### <span id="page-10-6"></span><span id="page-10-3"></span>**Guida ai menu**

Le funzioni del telefono sono offerte mediante il menu costituito da vari livelli.

### **Menu principale (primo livello del menu)**

Per aprire il menu principale premere  $\binom{2}{1}$  in stand-by.

Le funzioni del menu principale vengono visualizzate sul display sotto forma di simboli colorati.

Accedere a una funzione, ovvero aprire il rispettivo sottomenu (livello di menu successivo):

Con il tasto di navigazione scorrere fino alla funzione desiderata ( $\langle \diamondsuit$ ) e  $\langle \diamondsuit$ ). Nella riga di intestazione del display viene visualizzato il nome della funzione. Premere il tasto del display OK.

### **Sottomenu**

Le funzioni dei sottomenu sono visualizzate sotto forma di lista.

Accedere a una funzione:

Con il tasto di navigazione  $\bigodot$  andare alla funzione e premere OK.

Oppure:

Digitare la combinazione di cifre corrispondente [\(pag. 54\)](#page-55-1).

Premendo il tasto di fine chiamata a una volta **brevemente**, si torna al livello di menu precedente o si interrompe l'operazione.

### <span id="page-11-5"></span><span id="page-11-0"></span>**Correzione di inserimenti errati**

Eventuali caratteri errati si possono correggere scorrendo con il tasto di navigazione fino all'immissione errata. È possibile:

- <span id="page-11-4"></span>◆ Con **K cancellare il carattere a sinistra** del cursore.
- $\bullet$  Inserire caratteri a sinistra del cursore.
- ◆ Per inserire l'ora e la data, ecc., sovrascrivere i caratteri (lampeggia).

## <span id="page-11-1"></span>**Indicazioni sul manuale di istruzioni**

Nel presente manuale di istruzioni viene utilizzata la simbologia di seguito descritta.

### <span id="page-11-2"></span>**Simboli utilizzati**

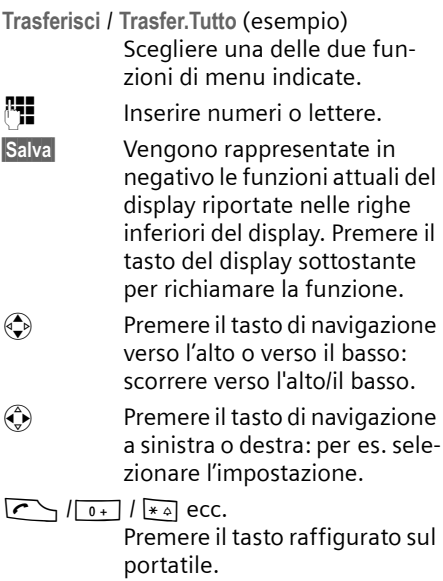

### <span id="page-11-6"></span><span id="page-11-3"></span>**Esempio di immissione dal menu**

Nel manuale di istruzioni i passi da effettuare sono rappresentati in modo abbreviato. Di seguito viene riportata la spiegazione della simbologia utilizzata nell'esempio "Impostare il colore del display". Nei riquadri viene inoltre spiegato cosa è necessario fare.

### $\left(\begin{matrix}x\\ y\end{matrix}\right) \rightarrow \mathcal{L}$ **S**  $\rightarrow$  Display

Quando il portatile si trova in stand-by, premere sul lato destro del tasto di navigazione per aprire il menu principale.

Con il tasto di navigazione, selezionare il simbolo  $\mathcal{L}$  e premere il tasto di navigazione a destra, sinistra, in alto o in basso.

Nella riga di intestazione del display viene visualizzata la scritta **Impostazioni**.

Premere il tasto del display OK per confermare la funzione **Impostazioni**.

Viene visualizzato il sottomenu **Impostazioni**.

Premere in basso sul tasto di navigazione fino a quando non verrà selezionata la funzione del menu **Display.** Premere il tasto del display **OK** per confermare la selezione.

**Aspetto colore**

Selezionare e premere OK.

Premere in basso sul tasto di navigazione fino a quando non verrà selezionata la funzione del menu **Aspetto colore.**

Premere il tasto del display OK per confermare la selezione.

 $\begin{pmatrix} 2 \ \frac{\pi}{2} \end{pmatrix}$  Selezionare lo schema cromatico e premere **OK** ( $\sqrt{ }$  = colore attuale).

Premere verso l'alto o verso il basso il tasto di navigazione per selezionare il colore desiderato.

Premere il tasto del display OK per confermare la selezione.

Il colore selezionato presenta il segno y.

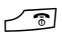

#### **a** Premere **a lungo** (stand-by).

Premere a lungo il tasto di fine chiamata, in modo tale che il portatile torni in stand-by.

### <span id="page-12-1"></span><span id="page-12-0"></span>**Esempio di immissione su più righe**

In molte situazioni è possibile modificare le impostazioni di una visualizzazione o di alcuni dati distribuiti su più righe.

In queste istruzioni l'immissione su più righe viene rappresentata in forma abbreviata. Di seguito viene riportata la spiegazione della simbologia utilizzata nell'esempio "Memorizzare un appuntamento". Nei riquadri viene inoltre spiegato cosa è necessario fare.

Viene visualizzato il seguente contenuto:

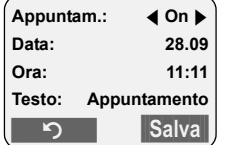

**Appuntam.:**

Selezionare **On** o **Off**.

Premere il tasto di navigazione a sinistra o a destra ( $\left(\begin{matrix} 1 \\ 2 \end{matrix}\right)$ ) per selezionare **On** oppure **Off**.

**Data:** 

Inserire giorno/mese in 4-cifre.

Premere il tasto  $\binom{2}{2}$  per passare alla riga successiva.

La seconda riga è contrassegnata con [ ] come attiva.

Inserire la data con i tasti numerici.

**Ora:**

Inserire l'ora e i minuti a 4-cifre.

Premere il tasto  $\binom{2}{x}$ .

La terza riga è contrassegnata come attiva  $con [$ .

Inserire l'ora con i tasti numerici.

**Testo:**

Premere il tasto del display Modif. Inserire il testo (massimo 16 caratteri) e premere **OK** 

Premere il tasto  $\binom{2}{x}$ .

La quarta riga è contrassegnata con  $<$  > come attiva.

Premere il tasto del display Modif. per aprire il campo di inserimento. Inserire il testo [\(pag. 52\).](#page-53-3)

Premere il tasto del display **OK**.

<span id="page-13-2"></span>Salvare le modifiche.

Viene visualizzato il simbolo ¼.

A seconda della condizione di funzionamento, le modifiche possono essere salvate in due modi.

Premere il tasto del display Salva.

Oppure:

Premere il tasto  $\left(\frac{1}{x}\right)$ . Con  $\left(\frac{1}{x}\right)$  selezionare Salva e premere **OK**.

In ogni caso, alla fine premere **a lungo** il tasto  $\sqrt{\cdot}$ .

Il portatile torna in stand-by e visualizza il simbolo ¼

## <span id="page-13-3"></span><span id="page-13-0"></span>**Mettere in funzione la base – assistente di installazione**

Per il funzionamento del telefono sono ancora necessarie alcune impostazioni. L'assistente di installazione è utile in questo caso.

Se non sono ancora state eseguite le impostazioni degli MSN e si inserisce il portatile nella stazione di ricarica, dopo circa 20 min. il tasto messaggi lampeggia [\(pag. 1\).](#page-2-4)

Premere il tasto messaggi per avviare l'assistente di installazione.

È possibile richiamare in qualsiasi momento l'assistente tramite il portatile [\(pag. 13\).](#page-14-0)

Le seguenti impostazioni possono essere eseguite in sequenza:

- $\bullet$  determinare gli MSN della propria linea
- ◆ impostare l'MSN di ricezione
- $\bullet$  impostare l'MSN di trasmissione

### <span id="page-13-1"></span>**Che cos'è un MSN?**

MSN = Multiple Subscriber Number, numero multiplo. Per il collegamento con più apparecchi ISDN è possibile attivare fino a dieci numeri di telefono diversi. Un MSN è uno dei **numeri di telefono assegnati senza il prefisso locale**.

(Multiline contiene 3 numeri. Ulteriori MSN devono essere richiesti.)\*

Il telefono utilizza l'MSN in modo individuale, in base alle proprie esigenze. In questo caso si distingue tra:

- ◆ MSN di ricezione: numeri ai quali si può essere chiamati. È possibile associare MSN di ricezione a determinati utenti interni (apparecchi terminali). Le chiamate in arrivo saranno trasferite soltanto agli apparecchi terminali a cui è attribuito l'MSN di ricezione corrispondente. Gli apparecchi terminali sono per es. portatili o segreterie telefoniche.
- ◆ **MSN di trasmissione:** numeri che sono stati trasmessi alla persona chiamata. Tramite gli MSN di trasmissione avviene il calcolo dei costi presso l'operatore di rete. È possibile attribuire in modo fisso a ciascun utente interno un MSN di trasmissione.

#### **Nota:**

L'MSN deve essere inserito (programmato) obbligatoriamente

#### **I possibili utenti interni sono:**

◆ portatili cui è possibile assegnare i numeri interni da 1 a 6.

### **Esempio di assegnazione degli MSN**

Sono stati attivati quattro MSN, due per scopi aziendali (MSN1, MSN2) e due per scopi privati (MSN3, MSN4). Su una base sono collegati quattro portatili. Due portatili (INT 1 e 2) devono essere utilizzati per fini aziendali, gli altri due (INT 3 e 4) per fini privati.

\* Dipende dall'operatore di rete

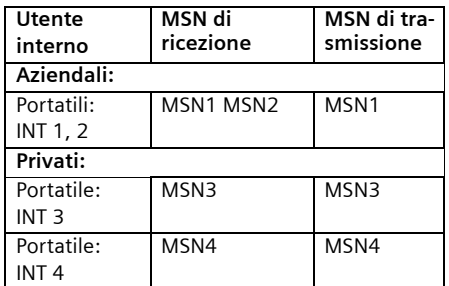

### <span id="page-14-1"></span><span id="page-14-0"></span>**Avviare l'assistente d'installazione ed eseguire le impostazioni della base**

<sup>v</sup> ¢<sup>Ð</sup> ¢**Stazione base** ¢**ISDN**   $→$  Assistente

§Sì§ Premere il tasto del display per avviare l'assistente di installazione.

### **Attenzione:**

- ◆ Se l'assistente di installazione è attivo, nessun altro portatile può accedere alle impostazioni di menu della base.
- ◆ Per uscire dall'assistente di installazione prima della conclusione, premere **a lungo** il tasto di fine chiamata  $\sqrt{2}$ . Tutte le modifiche già salvate con OK vengono mantenute.
- $\blacklozenge$  Per saltare un'impostazione, premere  $\langle \hat{\cdot} \rangle$  o il tasto del display **No**.
- $\triangle$  Per tornare indietro da un'impostazione precedente, premere  $\left(\frac{1}{r}\right)$ .

### <span id="page-14-3"></span>**Propri numeri (MSN)**

Con la conferma della richiesta per la connessione ISDN, l'operatore di rete ha comunicato diversi numeri personali (MSN). È possibile memorizzare fino a 10 numeri.

Se sul telefono non è ancora stato registrato alcun MSN, è necessario inserirlo.

### <span id="page-14-2"></span>**Registrare manualmente i propri numeri (MSN) e digitare i nomi per gli MSN**

**Inserire numeri propri (MSN)?**  Confermare con Sì.

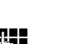

**###** Digitare l'MSN. Se gli MSN sono stati individuati automaticamente, il numero è gia registrato.

**t**  $\begin{bmatrix} \bullet \\ \bullet \end{bmatrix}$  **Fig.** Ev. passare alla riga successiva e inserire il nome (facoltativo).

**OK** Premere il tasto del display. La voce è memorizzata

Questo viene ripetuto automaticamente per tutti gli MSN. Gli MSN registrati vengono attribuiti automaticamente a tutti i portatili come MSN di ricezione.

### <span id="page-14-4"></span>**Impostare l'MSN di ricezione**

Tramite l'MSN di ricezione vengono accettate le chiamate in arrivo. Gli MSN assegnati al collegamento ISDN possono essere attribuiti a piacere a diversi apparecchi terminali. È possibile associare a un apparecchio terminale diversi MSN di ricezione.

**Impostare MSN di ricezione?**

### Confermare con Si.

**Assegnazione: <Selezione MSN>**  Nella riga di intestazione viene visualizzato il numero interno dell'apparecchio terminale per il quale deve valere l'attribuzione, per es. **INT 2**. Confermare con Cambia.

Viene visualizzata la lista degli MSN registrati. Gli MSN di ricezione assegnati sono contrassegnati da y . Normalmente, a tutti i portatili vengono associati tutti gli MSN impostati come MSN di ricezione.

 $\langle \hat{\Phi} \rangle$  Selezionare l'MSN e premere **OK** per modificare l'assegnazione.

Ripetere lo stesso procedimento per tutti gli MSN per cui si desidera modificare l'assegnazione.

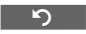

 $\overline{\phantom{a}}$ 

**Fig.** Premere il tasto del display per terminare l'assegnazione per questo apparecchio terminale.

Ripetere la procedura per tutti gli apparecchi terminali registrati sul telefono.

### <span id="page-15-0"></span>**Impostare l'MSN di trasmissione**

È possibile assegnare a ciascun utente interno o apparecchio terminale esattamente uno degli MSN di trasmissione disponibili. Questo viene trasmesso dall'interlocutore e l'operatore di rete calcola i costi di conversazione relativi a questo MSN.

**Impostare MSN di trasmissione?**  Confermare con Sì.

**Assegnazione: <Selezione MSN>** 

Nella riga di intestazione viene visualizzato il numero interno dell'apparecchio terminale per il quale deve valere l'attribuzione, per es. **INT 2**. Confermare con Cambia.

Viene visualizzata la lista degli MSN registrati. Gli MSN di ricezione assegnati sono contrassegnati da y.

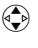

 $\sqrt{2}$ 

 $\langle \cdot \rangle$  Selezionare l'MSN e premere §OK§.

> Premere il tasto del display per terminare l'assegnazione per questo apparecchio terminale.

Ripetere la procedura per tutti gli apparecchi terminali registrati sul telefono. In seguito l'assistente di installazione viene concluso. Sul display viene visualizzato **Installazione completata**.

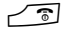

**a** Premere **a lungo** (stand-by).

 $\overline{\phantom{a}}$ 

### <span id="page-16-0"></span>**Telefonare**

### <span id="page-16-11"></span><span id="page-16-1"></span>**Telefonare sulla linea esterna**

Le chiamate esterne sono le telefonate che si svolgono sulla rete pubblica.

 $\mathbb{F}$   $\Gamma$  Digitare il numero e premere il tasto impegno linea.

#### <span id="page-16-10"></span>Oppure:

c ~ Premere **a lungo** il tasto impegno linea  $\sum$  e digitare il numero di telefono.

<span id="page-16-9"></span>Con il tasto di fine chiamata  $\sqrt{2}$  è possibile interrompere la selezione.

#### **Note:**

- La selezione mediante rubrica telefonica, rubrica VIP ([pag. 1,](#page-2-5) [pag. 22\)](#page-23-4) o lista dei numeri selezionati [\(pag. 25\)](#page-26-2) consente di inserire una quantità minore di numeri.
- È possibile assegnare ai tasti i numeri delle voci nella rubrica [\(pag. 35\).](#page-36-2)
- Con la chiamata vocale è possibile selezionare i numeri pronunciando il nome corrispondente. [\(pag. 24\).](#page-25-0)

### <span id="page-16-7"></span><span id="page-16-2"></span>**Terminare la chiamata**

**a** Premere il tasto di fine chiamata.

### <span id="page-16-6"></span><span id="page-16-3"></span>**Rispondere alle chiamate**

Una chiamata in arrivo viene segnalata sul portatile in tre modi: il portatile squilla, la chiamata viene visualizzata sul display e il tasto viva voce  $\Box$  lampeggia.

Per accettare la chiamata si hanno le seguenti possibilità:

Premere il tasto impegno linea  $\sum$ 

Premere il tasto viva voce @

<span id="page-16-8"></span>Se il portatile si trova nella base e la funzione **RispostaAutom.** è attivata [\(pag. 37\),](#page-38-5) per accettare la chiamata basta sollevare il portatile dalla base.

Se la suoneria disturba, premere il tasto del display Suon. Off. Fino a quando la chiamata è visualizzata sul display può ancora essere accettata.

### <span id="page-16-5"></span><span id="page-16-4"></span>**Trasmissione del numero di telefono**

Alla ricezione di una chiamata sul display è possibile visualizzare il numero o il nome del chiamante, premesso che:

- ◆ L'operatore di rete offra il servizio CLIP (Calling Line Identification Presentation): viene visualizzato il numero del chiamante
- $\bullet$  Il servizio CLIP sia stato attivato presso il proprio operatore di rete. Sulla rete ISDN di Swisscom, il CLIP viene trasmesso automaticamente.

### **Visualizzazione sul display con CLIP**

Se il numero del chiamante è memorizzato nella rubrica, sul display sarà visualizzato il nome al posto del numero. Se al numero è stato assegnato un modello vocale, la chiamata viene segnalata anche dalla riproduzione di tale modello vocale.

Se è stato modificato il nome dell'MSN chiamato [\(pag. 42\),](#page-43-3) questo viene visualizzato.

#### 1234567890 per %(MSN) **KKAYY** Rifiuta<sup>Suon.Off</sup> 1  $\overline{\phantom{a}}$ 3

- 1 Simbolo dello squillo
- 2 Numero o nome del chiamante
- 3 MSN di ricezione che viene chiamato

### <span id="page-17-5"></span><span id="page-17-3"></span>**Sopprimere la trasmissione del numero in modo permanente (CLIR)**

**Presupposto:** l'operatore di rete offre il servizio "soppressione temporanea della trasmissione del numero".

CLIR = Calling Line Identification Restriction, blocco della visualizzazione del proprio numero.

Se non si desidera che il proprio numero sia trasmesso all'interlocutore, è possibile sopprimere la trasmissione del numero di telefono.

Al momento dell'acquisto, il numero viene visualizzato sul telefono del destinatario della chiamata.

Per informazioni sulla soppressione del numero solo per la chiamata successiva, [v.](#page-17-2)  [pag. 16](#page-17-2).

<sup>v</sup> ¢<sup>Ð</sup> ¢**Stazione base** ¢**ISDN Sempre non ident.**

Selezionare e premere **OK**  $(y = \text{on}).$ 

**a** Premere **a lungo** (stand-by).

### <span id="page-17-0"></span>**Viva voce**

Se si utilizza la funzione di viva voce non tenere il portatile vicino all'orecchio, ma appoggiarlo, per esempio, sul tavolo. In tal modo anche altre persone possono partecipare alla conversazione.

### **Attivare/disattivare il viva voce**

### **Attivare durante la selezione**

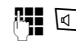

**4 d** Digitare il numero e premere il tasto viva voce.

Qualora qualcun altro ascolti la conversazione, informare l'interlocutore.

### <span id="page-17-7"></span>**Passare dal ricevitore al viva voce**

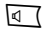

d Premere il tasto viva voce.

Durante una conversazioneattivare o disattivare il tasto viva voce.

Se si desidera riporre il portatile nella base durante una conversazione:

tenere premuto il tasto viva voce **d** mentre lo si ripone.

Per regolare il volume, [v. pag. 37](#page-38-6).

### <span id="page-17-4"></span><span id="page-17-1"></span>**Rifiutare una chiamata**

Rifiuta Premere il tasto del display. La chiamata viene rifiutata per tutto il gruppo di MSN.

### <span id="page-17-6"></span><span id="page-17-2"></span>**Stabilire le impostazioni per la chiamata successiva**

A seconda dell'operatore di rete è possibile eseguire le seguenti impostazioni per la chiamata successiva:

<span id="page-17-8"></span> $\bullet$  Soppressione della trasmissione del numero (CLIR), a condizione che il servizio "soppressione temporanea della trasmissione del numero" venga offerto dall'operatore di rete.

Dopo la chiamata, l'impostazione viene ripristinata e il numero viene nuovamente trasmesso, anche se si richiama nuovamente il numero selezionato dalla lista dei numeri selezionati. Sopprimere il numero in modo permanente, [v. pag. 16](#page-17-3).

- $\triangle$  Stabilire l'MSN di trasmissione. Per un portatile è stato stabilito un MSN di trasmissione individuale [\(pag. 43\)](#page-44-3), tuttavia per la chiamata successiva si desidera selezionare un altro MSN come MSN di trasmissione.
- ◆ Attivare/disattivare il Keypad [\(pag. 48\).](#page-49-0)

#### **Eseguire le impostazioni per la chiamata successiva**

*<b>a*  $\rightarrow$  **∂**  $\rightarrow$  Pross.selezione Modificare i dati su più righe:

**Anonimo**

Selezionare **Sì** o **No**.

**MSN**

Selezionare l'MSN di trasmissione e premere  $\overline{OK}$  ( $y =$ on). La selezione successiva avviene con questo MSN, che viene trasmesso al destinatario anche sotto forma di informazione sul numero.

**Keypad**

Selezionare **Sì** o **No**.

Selez. Premere il tasto del display.

**啊 Inserire il numero.** 

 $\Gamma$  / Selez.

Premere il tasto impegno linea o il tasto del display.

### <span id="page-18-3"></span><span id="page-18-0"></span>**Prenotazione su occupato (CCBS)**

Se l'interlocutore non risponde o la linea è occupata, è possibile avviare una prenotazione.

**Presupposto:** il centralino telefonico è compatibile con questo servizio.

### <span id="page-18-2"></span>**Attivare la prenotazione**

§Richiama§ Premere il tasto del display e attendere la conferma dal centralino.

### **Ora della prenotazione:**

 $\blacklozenge$  Prenotazione su occupato – CCBS: CCBS = Completition of calls to busy subscriber. La prenotazione avviene non appena l'utente chiamato ha terminato il collegamento.

### **Attenzione:**

- $\bullet$  Se al momento della prenotazione
	- si è collegati con un altro interlocutore, la prenotazione viene interrotta fino alla conclusione della conversazione.
	- si è collegati con un utente interno, la prenotazione viene segnalata come conversazione in attesa. Se non si accetta la chiamata, la prenotazione viene ripetuta.
- $\blacklozenge$  Una prenotazione non viene trasferita in caso di inoltro di chiamata interno impostato.

### <span id="page-18-1"></span>**Attivare la prenotazione per la consultazione esterna**

Si desidera avviare una consultazione [\(pag. 19\).](#page-20-3) L'utente della consultazione è occupato. È possibile attivare una prenotazione:

 $\begin{matrix} \widehat{\mathbb{C}}_n \end{matrix}$  Aprire il menu.

Richiamata Selezionare e premere **OK**.

### **Accettare la prenotazione**

Il portatile squilla e il display visualizza il numero della prenotazione.

### **Stabilire il collegamento**

**c** Premere il tasto impegno linea.

Viene emesso un segnale di linea libera. L'altro utente viene chiamato. Viene stabilito il collegamento.

### **Cancellare la prenotazione**

Se non è più necessaria la prenotazione, è possibile cancellarla prima che venga stabilito il collegamento:

Cancella Premere il tasto del display.

### <span id="page-19-2"></span>**Verificare/cancellare la prenotazione**

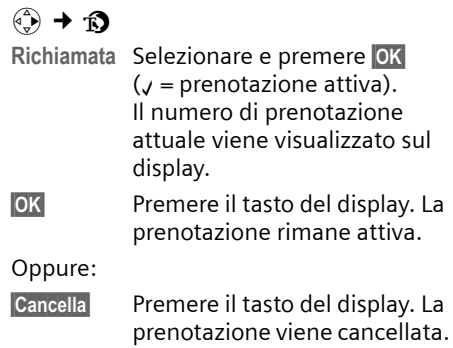

### <span id="page-19-1"></span><span id="page-19-0"></span>**Blocco collegamento**

**Presupposto:** è stato richiesto il blocco collegamento presso il proprio operatore. Per eventuali problemi, rivolgersi innanzi tutto all'operatore di rete.

### **Predisporre il blocco collegamento**

Se è stato richiesto il blocco collegamento, si prolunga il tempo fino alla chiusura del collegamento:

 $\begin{array}{c}\n\sqrt{4} \\
\hline\n\sqrt{9}\n\end{array}$   $\begin{array}{c}\n\end{array}$  5 JKL 4 GHI 9 WX7Z 1 ao 4 GHI

 $\overline{\phantom{a}}$ 

1§OK§ Prolungare a 30 sec. il tempo restante fino all'interruzione della comunicazione.

oppure

**OF** OK Impostare su 3 sec. il tempo restante fino all'interruzione della comunicazione.

### **Servizio identificazione**

Eseguire i seguenti passi durante la chiamata oppure subito dopo che il chiamante ha riattaccato. Non premere il tasto di fine chiamata  $\sqrt{\mathbb{S}}$ !

 $\mathsf{l}$ 

 $\overline{\phantom{a}}$ 

 $\left(\begin{matrix} \widehat{\alpha} \\ \widehat{\beta} \end{matrix}\right)$  **→ Identif.chiamante** 

L'identificazione del chiamante avviene nel centralino telefonico. Successivamente viene recapitata dall'operatore di rete uno stampato sotto forma di elenco con i numeri dei chiamanti, l'ora e la data. Per ulteriori informazioni rivolgersi all'operatore di rete.

 $\overline{\phantom{a}}$ 

## <span id="page-20-0"></span>**Funzioni durante una conversazione**

### <span id="page-20-7"></span><span id="page-20-1"></span>**Disattivare l'audio del portatile**

<span id="page-20-8"></span>Durante una conversazione sulla linea esterna, è possibile disattivare il microfono del portatile. L'interlocutore sente una melodia di attesa.

### **Disattivare l'audio del portatile**

 $\left(\widehat{\mathbb{C}}\right)$  Premere il tasto di navigazione a sinistra.

### **Annullare la disattivazione dell'audio**

**Premere il tasto del display.** 

### <span id="page-20-9"></span><span id="page-20-2"></span>**Effettuare una conversazione con più utenti**

Se si desidera telefonare con diversi utenti, avviare innanzi tutto una consultazione. A questo punto è possibile parlare alternativamente ("Conversazione alternata", [pag. 19\)](#page-20-4) o contemporaneamente ("Conferenza", [pag. 20\)](#page-21-2) con i vari utenti.

### <span id="page-20-5"></span>**Consultazione**

La consultazione presenta due possibilità:

- ◆ Consultazione esterna: durante una conversazione esterna si telefona a un altro utente esterno.
- ◆ Consultazione interna: durante una conversazione esterna si telefona a un altro utente interno.

### <span id="page-20-3"></span>**Attivare la consultazione esterna**

 $R$  Premere il tasto R.

Oppure:

§Consult § Premere il tasto del display.

**###** Digitare il numero del nuovo utente esterno.

#### **Nota:**

È possibile stabilire il collegamento anche attraverso la rubrica telefonica o altre liste [\(pag. 22\).](#page-23-2)

### **Avviare la consultazione interna**

 $\begin{pmatrix} 2 \\ y \end{pmatrix}$  Premere il tasto di navigazione. Il collegamento con il primo utente viene messo in attesa.

**###** Digitare il numero dell'utente interno desiderato.

#### **Nota:**

È possibile selezionare un numero interno anche con  $\left(\frac{1}{k}\right)$  (per es. INT 1) e premere  $\sim$  / §OK§.

### **L'utente della consultazione non risponde**

§Fine§ Premere il tasto del display. Si ritorna al primo utente.

### **L'utente della consultazione è occupato**

Si sente il segnale di occupato. È possibile impostare una prenotazione [\(pag. 17\).](#page-18-1)

Tornare all'interlocutore in attesa.

### **L'utente della consultazione risponde**

Ora esiste un collegamento attivo con il nuovo utente e un collegamento in attesa con il primo utente.

Si hanno le seguenti possibilità:

- $\blacklozenge$  Conversazione alternata [\(pag. 19\)](#page-20-4)
- ◆ Conferenza [\(pag. 20\)](#page-21-2)
- $\blacklozenge$  Trasferire la chiamata [\(pag. 20\)](#page-21-0)

### <span id="page-20-6"></span><span id="page-20-4"></span>**Alternare**

È possibile parlare alternativamente con due utenti.

**Presupposto:** è stata predisposta la consultazione [\(pag. 19\)](#page-20-5) oppure è stato accettato un avviso di chiamata [\(pag. 20\)](#page-21-1).

 $\left(\begin{matrix} 2 \\ 1 \end{matrix}\right)$   $\left(\begin{matrix} 2 \\ 2 \end{matrix}\right)$  Si alterna tra i due utenti.

### **Terminare la consultazione/conversazione alternata**

 $\widehat{\Phi}$  Aprire il menu.

**TerminaChiamata** 

Selezionare e premere **®K**. La chiamata attiva viene terminata. Si ritorna all'utente in attesa.

#### Oppure:

**a** Premere il tasto di fine chiamata. Il collegamento attivo viene chiuso. Si viene richiamati automaticamente dall'utente esterno messo in attesa.

Se l'utente attivo termina il collegamento, si sente il segnale di occupato.

Passare all'interlocutore in attesa.

Se l'utente in attesa termina il collegamento, la chiamata attiva viene mantenuta.

### <span id="page-21-6"></span><span id="page-21-2"></span>**Conferenza**

Si parla contemporaneamente con due utenti. È possibile instaurare una conferenza con:

 $\bullet$  un utente interno e uno esterno.

**Presupposto:** è stata predisposta la consultazione [\(pag. 19\)](#page-20-5) oppure è stato accettato un avviso di chiamata [\(pag. 20\)](#page-21-1).

### **Creare la conferenza**

Confer. Premere il tasto del display.

### **Terminare la conferenza**

**a** Premere (stand-by).

Se è attivo almeno un collegamento esterno gli altri due partecipanti alla conferenza vengono messi in collegamento. Altrimenti tutte le chiamate vengono concluse.

### **Trasformare la conferenza in una consultazione [\(pag. 19\)](#page-20-2)**

Singolo Premere il tasto del display.

La conferenza viene terminata e ora si è di nuovo in modalità conversazione alternata [\(pag. 19\).](#page-20-4) Il collegamento con l'utente esterno è attivo.

### <span id="page-21-5"></span><span id="page-21-0"></span>**Trasferire le chiamate**

### <span id="page-21-7"></span>**Trasferire la chiamata a un altro portatile**

È in corso una chiamata **esterna** e si desidera trasferirla a un altro portatile.

Creare una conversazione di consultazione **interna** [\(pag. 19\)](#page-20-5).

**a** Premere il tasto di fine chiamata (anche prima della risposta) per trasferire la chiamata.

### <span id="page-21-3"></span><span id="page-21-1"></span>**Elaborare una chiamata esterna segnalata come conversazione in attesa – CW (Call Waiting)**

**Presupposto:** l'avviso di chiamata è impostato [\(pag. 43\).](#page-44-4)

Se durante una conversazione giunge una chiamata esterna, si sente l'avviso di chiamata (segnale breve). In caso di trasmissione del numero di telefono, sul display viene visualizzato il numero o il nome del chiamante.

Si hanno le seguenti possibilità:

### <span id="page-21-4"></span>**Accettare l'avviso di chiamata – chiamata di consultazione**

§Rispondi§ Premere il tasto del display. Si risponde alla chiamata, mentre la prima chiamata viene messa in attesa. Entrambi gli utenti vengono visualizzati sul display; l'utente attivo è contrassegnato.

È possibile alternare [\(pag. 19\)](#page-20-4), avviare una conferenza [\(pag. 20\)](#page-21-2) oppure trasferire la chiamata [\(pag. 20\)](#page-21-0).

#### <span id="page-22-0"></span>**Rifiutare l'avviso di chiamata**

Rifiuta Premere il tasto del display.

La chiamata viene rifiutata. La chiamata non viene più segnalata. Il chiamante sente un tono di occupato.

### **Cambiare interlocutore**

 $\sqrt{\text{a}}$  Terminare la chiamata attuale. La chiamata segnalata con l'avviso di chiamata diventa una chiamata normale.

 $\overline{\phantom{a}}$ 

 $\overline{\phantom{a}}$ 

**C** Premere il tasto di impegno linea per rispondere alla chiamata.

 $\mathbf{I}$ 

 $\overline{\phantom{a}}$ 

## <span id="page-23-2"></span><span id="page-23-0"></span>**Utilizzare la rubrica/rubrica VIP e le altre liste**

Sono disponibili le seguenti opzioni:

- $\triangle$  Rubrica telefonica
- $\triangle$  Rubrica VIP
- $\triangle$  Lista dei numeri selezionati
- $\bullet$  Lista delle chiamate

Nella rubrica telefonica, rubrica VIP è possibile registrare fino a 200 voci (a seconda delle dimensioni delle singole voci).

Nella Rubrica VIP è possibile memorizzare fino a 10 voci.

È possibile creare una rubrica telefonica/ rubrica VIP, personalizzate per il proprio portatile. Le liste/voci si possono comunque inviare ad altri portatili [\(pag. 23\)](#page-24-0).

### <span id="page-23-4"></span><span id="page-23-1"></span>**rubrica telefonica/rubrica VIP**

Nella **rubrica telefonica/rubrica VIP** è

possibile memorizzare i numeri di telefono e i nomi da associarvi.

Aprire la rubrica/rubrica VIP in stand-by con il tasto  $\widehat{A}$ .

### **Lunghezza delle voci**

Numero: massimo 32 cifre Nome: massimo 16 caratteri

#### <span id="page-23-11"></span>**Nota:**

Per selezionare rapidamente un numero dalla rubrica telefonica o rubrica VIP (selezione rapida) è possibile associare il numero a un tasto del telefono [\(pag. 35\)](#page-36-2).

### <span id="page-23-9"></span><span id="page-23-5"></span>**Salvare il numero nella rubrica telefonica/rubrica VIP**

**«<del>4</del>** → Nuova voce

Modificare i dati su più righe:

**Numero:**

Inserire il numero.

**Nome:**

Inserire il nome.

**Anniver.:** 

Inserire un eventuale anniversario [\(pag. 24\)](#page-25-2).

Salvare le modifiche.

Se il telefono è collegato a un centralino telefonico, vedere a [pag. 47](#page-48-3).

### <span id="page-23-8"></span><span id="page-23-6"></span>**Selezionare una voce dalla rubrica telefonica/rubrica VIP**

 $\widehat{A}$  /  $\widehat{B}$  /  $\widehat{B}$  Aprire la rubrica telefonical rubrica VIP.

Si hanno le seguenti possibilità:

- $\blacklozenge$  Con  $\binom{2}{x}$  scorrere fino alla voce che riporta il nome desiderato.
- $\bullet$  Inserire il primo carattere (max. 10) del nome desiderato, quindi con  $\binom{2}{x}$  scorrere fino al nome.

### <span id="page-23-7"></span>**Selezionare con la rubrica telefonica/ rubrica VIP**

- $\left(\begin{matrix} 2 \\ 4 \end{matrix}\right)$  /  $\left[\begin{matrix} 3 \\ 2 \end{matrix}\right]$   $\rightarrow$   $\left(\begin{matrix} 2 \\ 4 \end{matrix}\right)$  (selezionare la voce )
- $\Gamma$  Premere il tasto impegno linea. Il numero viene selezionato.

### <span id="page-23-10"></span><span id="page-23-3"></span>**Selezionare una voce dalla rubrica telefonica/rubrica VIP**

 $\left(\frac{1}{x}\right)$  /  $\frac{1}{x}$   $\rightarrow$   $\left(\frac{1}{x}\right)$  (selezionare la voce)

### **Visualizzare la voce**

Visualiz. Premere il tasto del display. Viene visualizzata la voce. Indietro con **OK**.

### **Modificare la voce**

Visualiz. Modif.

Premere in sequenza i tasti del display.

Eseguire e salvare le modifiche.

### **Utilizzare altre funzioni**

 $\widehat{A}$  /  $\widehat{B}$   $\rightarrow$   $\widehat{A}$  (selezionare la voce)  $\rightarrow$   $\binom{2}{x}$  (aprire il menu)

Con  $\bigodot$  è possibile selezionare le sequenti  $f$ unzioni $\cdot$ 

<span id="page-24-1"></span>**Utilizza Numero** 

Modificare o completare un numero memorizzato. Quindi è possibile eseguire la selezione o richiamare altre funzioni premendo $E$ .

**Modifica** 

Modificare la voce selezionata.

<span id="page-24-3"></span>**Cancella** 

Cancellare la voce selezionata.

<span id="page-24-7"></span>**Voce VIP** (solo rubrica telefonica) Contrassegnando una voce della rubrica con **VIP** (Very Important Person) e attribuendole una determinata suoneria, è possibile sapere dallo squillo chi chiama.

**Presupposto:** trasmissione del numero di telefono [\(pag. 15\).](#page-16-5)

**Registra modello** (solo rubrica telefonica) Pronunciare il nome della voce selezionata e salvare il modello vocale [\(pag. 25\)](#page-26-3).

**Ascolta modello**

Riprodurre il modello vocale [\(pag. 25\)](#page-26-4).

**Cancella modello**

Cancellare il modello vocale [\(pag. 25\)](#page-26-5)

**Trasferisci** 

Inviare singole voci a un altro portatile [\(pag. 23\)](#page-24-0).

<span id="page-24-4"></span>**Cancella Tutto** 

Cancellare **tutte** le voci della rubrica telefonica rubrica VIP.

**Trasfer.Tutto** 

Inviare la lista completa a un altro portatile [\(pag. 23\)](#page-24-0).

<span id="page-24-6"></span>**Memoria Libera** 

Visualizzare il numero delle voci ancora disponibili nella rubrica telefonica, rubrica VIP [\(pag. 22\)](#page-23-1).

### <span id="page-24-5"></span><span id="page-24-0"></span>**Trasmettere una voce dalla rubrica telefonica/rubrica VIP a un altro portatile**

### **Presupposti:**

- u Il portatile del mittente e il portatile del destinatario sono registrati sulla stessa base.
- ◆ L'altro portatile deve essere in grado di inviare e ricevere le voci della rubrica.

 $\binom{2}{x}$  /  $\boxed{\cdot \cdot }$   $\rightarrow$   $\binom{2}{x}$  (selezionare la voce)

- $\overline{\mathbf{a}}$  (aprire il menu)
- ¢**Trasferisci** / **Trasfer.Tutto**
- **/\* Inserire il numero interno del** portatile del destinatario e premere **OK**. Viene visualizzato **TrasferimentoVoce ad altro portatile**.

**Sì** / **No** Premere il tasto del display.

L'invio riuscito della voce viene confermato con un messaggio e con un segnale acustico di conferma sul portatile del destinatario.

### **Attenzione:**

- $\triangle$  Le voci con numeri o nomi identici non vengono sovrascritte dal destinatario.
- $\bullet$  La trasmissione viene interrotta
	- in caso di chiamata esterna
	- quando la memoria del portatile ricevente è piena.

### <span id="page-24-2"></span>**Copiare il numero di telefono visualizzato nella rubrica**

Nella rubrica telefonica si possono acquisire i numeri visualizzati in una lista, per es. nella lista delle chiamate o nella lista dei numeri selezionati oppure durante una conversazione.

Viene visualizzato un numero:

<sup>v</sup> ¢**Copia in Rubrica** Completare la voce, [v. pag. 22](#page-23-5).

### <span id="page-25-4"></span>**Copiare il numero dalla rubrica telefonica**

In molte condizioni di utilizzo è possibile aprire la rubrica telefonica, per es. per acquisire un numero. È necessario che il portatile non si trovi in stand-by.

In base alle condizioni di utilizzo, aprire **<u>De Coppure ≧</u> Rubrica.** la rubrica telefonica con  $\widehat{C}$  oppure

**(c)** Selezionare la voce [\(pag. 22\)](#page-23-6).

### <span id="page-25-2"></span><span id="page-25-1"></span>**Memorizzare l'anniversario nella rubrica telefonica**

A ogni numero della rubrica telefonica è possibile associare un anniversario e un'ora in cui, allo scadere dell'anniversario, si desidera ricevere una chiamata di avviso.

 $\langle \hat{\phi} \rangle \rightarrow \langle \hat{\phi} \rangle$  (Selezionare la voce; [pag. 22\)](#page-23-6) Visualiz. Modif.

> Premere in sequenza i tasti del display.

s Passare alla riga **Anniver.:**.

Modif. Premere il tasto del display.

Modificare i dati su più righe:

**Data:**

Inserire giorno/mese a 4 cifre.

**Ora:**

Inserire l'ora/minuti a 4-cifre per la chiamata di promemoria.

**Segna.:**

Scegliere il tipo di segnalazione e pre $mere$  OK.

Salvare le modifiche [\(pag. 12\).](#page-13-2)

#### **Nota:**

è necessario indicare l'ora in cui si desidera ricevere la chiamata di promemoria. Per quanto riguarda la segnalazione ottica, l'indicazione dell'ora è superflua e viene automaticamente impostata su 00:00.

### **Cancellare l'anniversario**

 $\langle \hat{\phi} \rangle \rightarrow \langle \hat{\phi} \rangle$  (Selezionare la voce; [pag. 22\)](#page-23-6)

s Passare alla riga **Anniver.:**.

# **Modif.** Cancella Salva

Premere in sequenza i tasti del display.

### <span id="page-25-3"></span>**Chiamata di promemoria in occasione di un anniversario**

Una chiamata promemoria viene segnalata sul portatile dalla melodia selezionata.

§Suon.Off§ Premere il tasto del display per terminare la chiamata promemoria.

### <span id="page-25-0"></span>**Chiamata vocale**

È possibile selezionare un numero dalla rubrica telefonica pronunciando il nome corrispondente. Perché il telefono possa "riconoscere" la voce dell'utente, è necessario registrare per ogni nome un modello vocale, vale a dire pronunciare il nome nel portatile ad alta voce e memorizzarlo.

Inoltre, è possibile impostare il telefono in modo che, in caso di chiamata esterna, al posto dello squillo venga annunciato il nome di chi sta chiamando [\(pag. 37\)](#page-38-7).

È possibile salvare **complessivamente** i modelli vocali di 30 voci della rubrica telefonica. Le voci con il modello vocale sono contrassegnate con  $\otimes$ .

### <span id="page-26-8"></span><span id="page-26-3"></span>**Registrare il modello vocale**

Registrare il modello vocale in un ambiente poco rumoroso. La distanza dal portatile deve essere di circa 25 cm. Il modello vocale può durare 1,5 secondi.

#### **Nota:**

Se si utilizza la selezione vocale soprattutto in viva voce, è consigliabile registrare il modello vocale tramite il dispositivo viva voce.

<sup>s</sup>¢ <sup>s</sup>(selezionare la voce; [pag. 22](#page-23-6))

 $\binom{a}{y}$  Aprire il menu.

**Registra modello** 

Scegliere.

OK Premere il tasto del display per avviare la registrazione.

Viene emesso un breve segnale acustico. Sul display viene visualizzata una richiesta corrispondente. Pronunciare il nome. Ripetere il nome dopo la richiesta sul display e un ulteriore segnale acustico.

#### **Nota:**

se lo spazio in memoria è insufficiente per un nuovo modello vocale, sul display compare un avviso. Il telefono torna automaticamente alla rubrica telefonica. Cancellare un modello vocale e selezionare di nuovo **Registra modello**.

Per **modificare** un modello vocale, è necessario cancellarlo [\(pag. 25\)](#page-26-5) e registrarlo nuovamente.

#### <span id="page-26-1"></span>**Selezionare con la chiamata vocale:**

#### t Premere **a lungo**.

Pronunciare il nome dopo il segnale acustico. Se il nome corrisponde a un modello vocale registrato, questo viene ripetuto. Il numero viene selezionato.

#### <span id="page-26-6"></span><span id="page-26-4"></span>**Ascoltare il modello vocale:**

 $\begin{pmatrix} 1 & 1 \\ 1 & 1 \end{pmatrix}$   $\begin{pmatrix} 1 & 1 \\ 1 & 1 \end{pmatrix}$  (selezionare la voce con  $\otimes$ )

 $\begin{pmatrix} 1 \\ 1 \end{pmatrix}$  Aprire il menu.

**Ascolta modello** 

Selezionare e premere OK. Il modello vocale viene riprodotto in modalità viva voce.

**a** Premere **a lungo** (stand-by).

#### <span id="page-26-7"></span><span id="page-26-5"></span>**Cancellare il modello vocale**

 $\begin{pmatrix} 2 \ 1 \end{pmatrix} \rightarrow \begin{pmatrix} 2 \ 1 \end{pmatrix}$  (selezionare la voce con  $\otimes$ )

 $\begin{pmatrix} 1 \\ 1 \end{pmatrix}$  Aprire il menu.

**Cancella modello**

Selezionare e premere OK.

**a** Premere **a lungo** (stand-by).

La voce della rubrica telefonica viene mantenuta.

### <span id="page-26-2"></span><span id="page-26-0"></span>**Lista dei numeri selezionati**

La lista dei numeri selezionati riporta gli ultimi dieci numeri selezionati (massimo 32 cifre). Se uno dei numeri è presente nella rubrica telefonica, viene visualizzato il nome assegnatogli.

### <span id="page-26-9"></span>**Ripetizione manuale dei numeri selezionati**

- **c** Premere **brevemente** il tasto. s Selezionare la voce desiderata.  $\Gamma$  Premere nuovamente il tasto
	- impegno linea. Il numero viene selezionato.

Quando è visualizzato un nome, è possibile visualizzare il relativo numero di telefono con il tasto del display Visualiz..

### **Gestire le voci della lista di ripetizione dei numeri selezionati**

- **FIRM** Premere **brevemente** il tasto.
- $\begin{pmatrix} 1 \\ 1 \end{pmatrix}$  Selezionare la voce desiderata.
- $\binom{a}{y}$  Aprire il menu.

Con  $\circled{e}$  è possibile selezionare le seguenti funzioni:

<span id="page-27-4"></span>**RiselezioneAutom.** 

Il numero viene selezionato automaticamente a intervalli fissi (almeno ogni 50 secondi). Il tasto viva voce lampeggia, l'"ascolto amplificato" è attivo.

- Se l'utente risponde: premere il tasto impegno linea  $\sum$ . La funzione è terminata.
- Se l'utente non risponde: la chiamata si conclude dopo circa 30 secondi. Dopo aver premuto un tasto qualsiasi o dopo dieci tentativi non riusciti, la funzione termina.

**Utilizza Numero** (come nella rubrica telefonica [pag. 23](#page-24-1))

- **Copia in Rubrica**  Copiare la voce nella rubrica [\(pag. 23\).](#page-24-2)
- **Cancella** (come nella rubrica telefonica [pag. 23\)](#page-24-3)

**Cancella Tutto** (come nella rubrica telefonica [pag. 23](#page-24-4))

### <span id="page-27-5"></span><span id="page-27-0"></span>**Richiamare le liste con il tasto messaggi**

Con il tasto messaggi  $\boxed{\blacksquare}$  è possibile richiamare le seguenti liste:

- ◆ Segreteria di rete (Combox) (se l'operatore di rete offre questa funzione e la segreteria di rete (Combox) è impostata per la selezione rapida, [\(pag. 45\)](#page-46-2))
- $\bullet$  Lista delle chiamate

Nelle liste vengono visualizzate le chiamateappartenenti agli MSN di ricezione attribuiti al portatile.

Non appena in una lista viene inserita una **nuova voce**, viene emesso un tono di avviso. Il tasto  $\sqrt{=}$  lampeggia. In stand-by, viene visualizzato sul display un simbolo che indica la presenza di nuovi messaggi:

#### **Simbolo Nuovo messaggio...**

- Ã ... nella segreteria di rete (Combox)
- $\mathbf{p}_{\text{A}}$  ... nella lista delle chiamate

Il numero di voci nuove viene visualizzato sotto il rispettivo simbolo.

Premendo il tasto lampeggiante  $\sqrt{=}$ , è possibile richiamare le liste contenenti nuovi messaggi.

Una volta aperta la lista e uscendo dal menu, il tasto  $\sqrt{2}$  smette di lampeggiare. In presenza di nuove voci supplementari, il tasto messaggi può essere nuovamente impostato su lampeggiante [\(pag. 26\)](#page-27-1), ades. per segnalare agli altri utenti la presenza di nuove voci.

### <span id="page-27-2"></span><span id="page-27-1"></span>**Far lampeggiare il tasto messaggi**

**Presupposto:** in una delle liste è ancora presente almeno una voce nuova.

 $\sqrt{ }$  Aprire la lista delle chiamate.

**LED messaggi ON** 

Selezionare e premere OK.

**a** Premere **a lungo** (stand-by).

Una volta aperta la lista e uscendo dal menu, il tasto  $\boxed{\blacksquare}$  smette di lampeggiare.

### <span id="page-27-3"></span>**Lista delle chiamate**

Vengono visualizzate tutte le chiamate su un MSN di ricezione assegnato al portatile. Vengono memorizzati i numeri delle ultime 30 chiamate ricevute.

A seconda del **Tipo di Lista** impostato vengono memorizzate **Tutte** oppure soltanto le **Chiamate perse** [\(pag. 27\)](#page-28-0).

Eventuali chiamate provenienti dallo stesso numero vengono

- ◆ Tutte salvate più volte;
- ◆ Chiamate perse salvate una volta (l'ultima chiamata).

La lista delle chiamate viene visualizzata nel seguente modo:

ListaCh.: 01+02

Numero delle voci nuove + numero delle voci precedenti, già lette

### <span id="page-28-0"></span>**Impostare il tipo di lista delle chiamate**

 $\sqrt{a}$   $\rightarrow$  ListaCh.: 01+02  $\rightarrow$   $\frac{a}{2}$ ¢**Tipo di Lista**

**Chiamate perse** / **Tutte** 

Selezionare e premere **OK**  $(y = \text{attivo}).$ 

**a** Premere **a lungo** (stand-by).

Quando si passa ad un altro tipo di lista, le voci contenute nella lista delle chiamate vengono mantenute.

### **Voce della lista**

<span id="page-28-2"></span>Esempio di una voce presente nella lista:

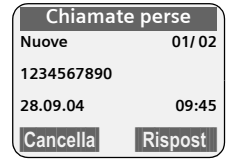

- $\bullet$  Il tipo di lista (nell'intestazione)
- $\triangleleft$  Stato della voce

**Nuove**: nuova chiamata persa **Vecchie**: voce già letta

**Risposte**: la chiamata è stata accettata (solo per il tipo di lista **Tutte**)

- $\blacklozenge$  Numero progressivo della voce per es. 01/02 significa: prima voce di un totale di due
- $\blacklozenge$  Numero o nome del chiamante È anche possibile copiare il numero del chiamante nella rubrica telefonica [\(pag. 23\)](#page-24-2).
- ◆ Data e ora della chiamata (se impostate, [pag. 36\)](#page-37-4)
- <span id="page-28-3"></span>Si hanno le seguenti possibilità:
- ◆ **Richiamare il chiamante** (se il numero di telefono del chiamante è stato trasmesso, [pag. 15](#page-16-5)) Premere il tasto del display Rispost. La chiamata viene restituita inmediatamente. Il numero di telefono viene inserito nella lista dei numeri selezionati.
- <span id="page-28-1"></span>◆ Cancellare una voce

Premere il tasto del display Cancella.

Se il telefono è collegato ad un impianto telefonico, a tutti i numeri selezionati dalla lista delle chiamate o dalla lista dei messaggi della segreteria telefonica viene anteposto automaticamente il prefisso.

### **MSN di ricezione**

È possibile fare in modo che per ogni chiamata venga visualizzato l'MSN di ricezione.

Selezionare la voce.

 $\begin{pmatrix} 1 \\ 1 \end{pmatrix}$  Aprire il menu.

**MSN chiamato**

Selezionare e premere **OK**.

Viene visualizzato l'MSN chiamato. Se è stato modificato il nome dell'MSN [\(pag. 42\),](#page-43-3) questo viene visualizzato. Con **OK** o  $\heartsuit$  si torna alla lista delle chiamate.

### **Cancellare la lista delle chiamate**

**Attenzione:** verranno cancellate tutte le voci **vecchie e nuove**.

```
\boxed{\blacksquare} \blacktriangle ListaCh.: 01+02 \blacktriangle \overset{\sim}{\clubsuit} (aprire il
       menu)¢Cancella lista
```
**a** Premere **a lungo** (stand-by).

## <span id="page-29-6"></span><span id="page-29-0"></span>**Telefonare a tariffe convenienti**

È possibile richiedere che dopo una telefonata sul portatile venga visualizzato il costo. È possibile visualizzare la durata delle chiamate (in minuti) oppure i costi (in CHF).

### <span id="page-29-3"></span><span id="page-29-1"></span>**Visualizzare la durata e i costi della chiamata**

La visualizzazione della durata e dei costi delle chiamate sarà possibile se è stata impostata la trasmissione degli impulsi e il corrispondente addebito per scatto di CHF 00,10.

- <span id="page-29-5"></span>◆ Per per gli addebiti è stato imposatto 00,00, vengono visualizzati gli **scatti** di una conversazione.
- <span id="page-29-4"></span>◆ Se sono stati impostati gli addebiti per scatto e la valuta corrispondente, viene visualizzato il costo di una conversazione.

#### **Nota:**

Gli addebiti vengono trasmessi automaticamente dalla centrale. Il fattore è pari a CHF 0,10. Se viene inserito un fattore (p. es. 0,20), a ogni chiamata in uscita questo viene sostituito dal fattore trasmesso dalla centrale e pari a 0,10.

Ogni portatile consente di interrogare gli scatti/addebiti complessivi conteggiati e i costi dell'ultima chiamata effettuata (a seconda dell'impostazione). La somma degli addebiti comprende i costi causati dal portatile in questione. Se l'operatore di rete non fornisce informazioni sulle tariffe, viene visualizzata solo la durata della chiamata.

### <span id="page-29-2"></span>**Impostare la tariffa per scatto e la valuta**

<sup>v</sup> ¢ <sup>í</sup> ¢**Addebiti** ¢(ev. PIN di sistema-)¢**Impostazioni** Modificare i dati su più righe:

**Tariffa scatto:**

Indicare i costi per scatto, per es.  $\boxed{0 + \boxed{0 + \boxed{0 + \boxed{6 \text{ m}^2}}}$  per 6 Cent.

**Valuta:** 

Inserire l'abbreviazione per la valuta. Salvare le modifiche.

#### **Nota:**

- Se il valore del costo per uno scatto viene impostato su 00,00, le tariffe memorizzate fino a questo momento vengono cancellate.
- Se si modifica il valore dei costi, questi vengono aggiunti ai costi risultanti fino a questo momento.

### **Visualizzare/cancellare gli addebiti di conversazione**

 $\begin{matrix} \overline{a} \\ \overline{b} \end{matrix}$   $\rightarrow$   $\begin{matrix} \overline{P} \\ \overline{P} \end{matrix}$   $\rightarrow$  Addebiti

**→ (ev. PIN di sistema) → Riepilogo** Viene visualizzato il **Totale chiamate** degli addebiti di tutte le conversazioni su tutti gli MSN dalla data **Da**.

Con  $\odot$ , passare ai conti dei singoli MSN impostati sulla base. Per ogni MSN vengono visualizzati i seguenti dati:

**Ultima**

Addebiti dell'ultima chiamata sull'MSN indicato. Se per l'ultima conversazione è stata attivata una conferenza o si è svolta una conversazione alternata, vengono visualizzati solo gli addebiti per un collegamento.

**Totale**

Addebiti di tutte le chiamate sull'MSN indicato.

### **Cancellazione dei singoli conti o della panoramica dei conti**

- $\langle \hat{\Phi} \rangle$  Sfogliare fino alla panoramica desiderata.
- Cancella Premere il tasto del display.

#### **Nota:**

Il costo visualizzato e il calcolo effettuato dal gestore telefonico possono essere differenti. Quello vincolante è sempre il calcolo del gestore telefonico!

### <span id="page-30-3"></span><span id="page-30-0"></span>**Utilizzare più portatili**

### <span id="page-30-2"></span><span id="page-30-1"></span>**Registrare i portatili**

Sulla base possono essere registrati fino a sei portatili.

Un portatile può essere registrato su un massimo di quattro basi compatibili.

### **Attenzione:**

Dopo l'avvenuta registrazione, tutti gli MSN vengono utilizzati come MSN di ricezione e il primo MSN come MSN di trasmissione per questo portatile.

### **Registrazione automatica di TOP S326ISDN sulla base del portatile**

**Presupposto**: il portatile non è registrato su nessuna base.

La registrazione del portatile sulla base avviene automaticamente.

Collocare il portatile nella base con il **display rivolto verso l'alto**.

Il processo di registrazione dura circa un minuto. Durante questo intervallo, sul display viene visualizzato **Proced.Registraz.** e il nome della base lampeggia, per es. **Base 1**. Dopo la registrazione, sul display del portatile viene visualizzato il numero interno, per es. **INT 2** per il numero interno 2. Il portatile riceve il numero interno libero più basso (1-6). Se i numeri interni da 1 a 6 sono già stati assegnati, il numero 6 viene sovrascritto.

#### **Note:**

- La registrazione automatica avverrà solo qualora la base su cui si desidera registrare il portatile non sia in stand-by.
- Premendo un tasto qualsiasi, la registrazione automatica verrà interrotta.
- Se sul display viene visualizzato **Ricerca base** o **Registrare**, è necessario registrare manualmente il portatile.
- È possibile modificare il nome di un portatile [\(pag. 31\)](#page-32-0).

### **Registrazione automatica di TOP S326ISDN sulla base del portatile**

La registrazione manuale del portatile deve essere attivata sul portatile e sulla base.

Una volta avvenuta la registrazione, il portatile passa allo stato di stand-by. Sul display viene visualizzato il numero interno del portatile, per esempio **INT 1**. In caso contrario, ripetere l'operazione.

### **Sul portatile**

**(** $\overline{\bullet}$  **→** *D***s** → Portatile → Reg. Portatile

- $\binom{3}{2}$  Selezionare la base, per es. **Base 1** e premere **OK**.
	-
- **#1 Inserire il PIN di sistema della** base (impostazione all'acquisto: 0000) e premere **OK**. Sul display lampeggia, per esempio, **Base 1**.

### **Sulla base**

Nell'arco di 60 sec, premere a lungo (circa 3 sec) il tasto di registrazione/ paging accanto alla stazione di ricarica della base.

### **Registrazione di altri portatili**

È possibile registrare altri portatili predisposti al GAP procedendo nel modo seguente:

### **Sul portatile**

Avviare la registrazione del portatile seguendo le relative istruzioni d'uso.

### **Sulla base**

Nell'arco di 60 sec, premere a lungo (circa 3 sec) il tasto di registrazione/ paging accanto alla stazione di ricarica della base.

### <span id="page-31-8"></span><span id="page-31-0"></span>**Cancellare i portatili**

Da ogni portatile registrato tranne GAP\_M è possibile cancellare qualsiasi altro portatile.

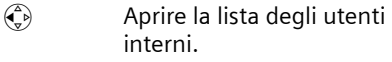

- $\langle \widehat{\mathbb{G}} \rangle$  Selezionare l'utente interno che si desidera cancellare.
- $\binom{a}{y}$  Aprire il menu.

**Cancella dispos.** 

Selezionare e premere OK.

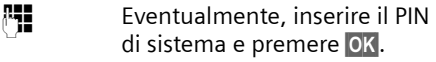

Sì Premere il tasto del display.

### <span id="page-31-10"></span><span id="page-31-1"></span>**Cercare il portatile ("paging")**

È possibile cercare il portatile con l'ausilio della base.

Sulla base, premere brevemente **il tasto di registrazione/paging**

Tutti i portatili squillano contemporaneamente ("paging"), anche se le suonerie sono disattivate.

### **Terminare la ricerca**

Sulla base premere brevemente il tasto di registrazione/paging **oppure premere** il tasto impegno linea **c** sul portatile.

### <span id="page-31-5"></span><span id="page-31-2"></span>**Cambiare base**

<span id="page-31-7"></span>Se il portatile è registrato su più basi, è possibile impostarlo su una base specifica o sulla base con la ricezione migliore (**Base migliore**).

<sup>v</sup> ¢<sup>Ð</sup> ¢**Portatile** ¢**Scegli base**

 $\binom{3}{2}$  Selezionare una delle basi registrate oppure **Base migliore** e premere **OK**.

### <span id="page-31-6"></span><span id="page-31-3"></span>**Modificare il nome della base**

I nomi da "Base 1" a "Base 4" vengono assegnati automaticamente. Il nome della base dipende dal portatile, ossia la base contiene il nome assegnatole dal rispettivo portatile. La stessa base può quindi avere nomi diversi per i diversi portatili. È tuttavia possibile modificare il nome della base.

- <sup>v</sup> ¢ <sup>Ð</sup>¢**Portatile** ¢**Scegli base**
- $\begin{pmatrix} 1 \\ 1 \end{pmatrix}$  Selezionare la base e premere Modif.
- ~ Inserire un nuovo nome (massimo 16 -caratteri) [\(pag. 52\).](#page-53-3)
- §Salva§ Premere il tasto del display per salvare l'impostazione.
- **a** Premere **a lungo** (stand-by).

### <span id="page-31-11"></span><span id="page-31-4"></span>**Chiamare sulla linea interna**

Le chiamate interne con altri portatili registrati sulla stessa base sono gratuite.

### **Chiamare un determinato portatile**

 $\begin{pmatrix} 2 \\ 1 \end{pmatrix}$  Attivare la chiamata interna. **Fill** Digitare il numero del

portatile.

Oppure:

 $\begin{pmatrix} 2 \\ 1 \end{pmatrix}$  Attivare la chiamata interna.  $\begin{pmatrix} 2 \\ 1 \end{pmatrix}$  Selezionare il portatile. **c** Premere il tasto impegno

linea.

### <span id="page-31-9"></span>**Chiamare tutti i portatili ("chiamata collettiva")**

- $\begin{pmatrix} 1 \\ y \end{pmatrix}$  Aprire la lista dei portatili.
- Scegliere **Chiam.Collettiva**
- **c** Premere il tasto impegno linea.

Oppure:

 $\begin{array}{ccc} \hline \ast & \circ \\ \hline \ast & \circ \end{array}$  Premere il tasto asterisco. Vengono chiamati tutti i portatili.

### **Terminare la chiamata**

**a** Premere il tasto di fine chiamata.

### <span id="page-32-5"></span><span id="page-32-0"></span>**Modificare il nome di un portatile**

Durante la registrazione, i nomi "**INT 1**" ecc. vengono assegnati automaticamente. Tuttavia possono essere modificati. Il nome può essere lungo fino a 10 caratteri. Il nome modificato viene visualizzato nella lista di ogni portatile.

- $\begin{pmatrix} 1 \\ y \end{pmatrix}$  Aprire la lista dei portatili.
- 

 $\langle \hat{\mathbf{Q}} \rangle$  Scegliere il numero interno, per es. **INT 1**.

Modif. Premere il tasto del display.

 $\mathbb{F}$  Inserire il numero.

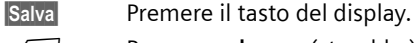

**a** Premere **a lungo** (stand-by).

I nomi vengono memorizzati nella stazione base. Pertanto, durante la registrazione su un'altra base, è possibile attribuire a un portatile un nome diverso. La base attuale diventa quindi immediatamente riconoscibile.

### <span id="page-32-6"></span><span id="page-32-1"></span>**Cambiare il numero interno di un portatile**

Ad ogni portatile, durante la registrazione, viene assegnato **automaticamente** il numero libero più basso. Qualora siano già stati assegnati tutti i numeri, il numero 6 verrà sovrascritto, sempre che il portatile corrispondente sia in stand-by. È possibile modificare i numeri interni di tutti i portatili registrati (1–6).

- $\begin{matrix} \widehat{u} \\ h \end{matrix}$  Aprire la lista dei portatili.
- $\binom{3}{4}$  Aprire il menu.

**Assegna numero**

Selezionare e premere OK. Viene visualizzata la lista dei portatili.

- $\binom{3}{2}$  Il numero relativo al primo portatile lampeggia. Scegliere il portatile.
- 
- <span id="page-32-3"></span>~ Inserire il nuovo numero interno (1–6). Il numero precedente del portatile viene sovrascritto.

 $\mathsf{l}$ 

§Salva§ Premere il tasto del display per salvare l'inserimento.

**a** Premere **a lungo** (stand-by).

Se un numero interno viene assegnato due volte, si sente il segnale acustico d'errore (sequenza decrescente).

Ripetere la procedura con un numero libero.

### <span id="page-32-4"></span><span id="page-32-2"></span>**Utilizzare il portatile come Baby Call**

Con il Baby Call attivato, non appena si raggiunge un livello di rumore impostato, viene chiamato il numero di destinazione memorizzato. Come numero di destinazione si può scegliere un numero interno o esterno.

La chiamata del Baby Call a un numero esterno si interrompe dopo circa 90 sec., la chiamata del Baby Call a un numero interno (portatile) si interrompe dopo circa 3 min. (a seconda della base in uso). Durante la chiamata del Baby Call tutti i tasti sono bloccati, tranne quello di fine chiamata. L'altoparlante del portatile è disattivato.

In modalità Baby Call, le chiamate in arrivo sul portatile vengono segnalate **senza squillo** e visualizzate soltanto sul display. Il display e la tastiera non si illuminano e i toni di avviso sono disattivati.

Se si accetta una chiamata in arrivo, la modalità del Baby Call viene interrotta per la durata della telefonata e la funzione **rimane** attiva.

 $\overline{1}$ 

Spegnendo il portatile, la modalità Baby Call si disattiva. La funzione dovrà essere attivata nuovamente dopo l'accensione del portatile.

#### **Attenzione:**

- **al momento della messa in servizio, controllare attentamente la funzionalità del Baby Call. Verificare, per esempio, la sensibilità. Se la chiamata del Baby Call è destinata a un numero esterno, verificarne il buon funzionamento.**
- <span id="page-33-2"></span>– La funzione Baby Call attiva riduce notevolmente l'autonomia del portatile. Collocare eventualmente il portatile nella base. In questo modo ci si assicura che la batteria non si scarichi.
- La distanza tra il portatile e il bambino deve essere compresa tra 1 e 2 metri. Il microfono deve essere rivolto verso il bambino.
- Il numero al quale viene inoltrata la chiamata Baby Call non può corrispondere a una segreteria telefonica.
- La funzione Baby Call è possibile anche nella modalità Walky-Talky (pag. 58).

### <span id="page-33-1"></span><span id="page-33-0"></span>**Attivare la funzione Baby Call e inserire il numero di destinazione**

<sup>v</sup>¢ <sup>í</sup> ¢**Sorveglia Bimbo**

Modificare i dati su più righe:

**Sorv.Bimbo:**

<span id="page-33-5"></span>Per attivare la funzione, selezionare **On**. **Allarme a:**

Premere il tasto del display Modif. e digitare il numero di destinazione.

**Numero esterno:** selezionare il numero di telefono dalla rubrica telefonica o digitarlo direttamente. Vengono visualizzate soltanto **le ultime 4 cifre**. **Numero interno: NT**  $\widehat{S}$  (selezionare il portatile o **Chiam.Collettiva**, nel caso in

cui vi siano più portatili registrati e debbano essere chiamati tutti) **OK**.

Salvare il numero con **E Salva OK**.

<span id="page-33-6"></span>**Livello:**

Impostare la sensibilità per il livello di rumore (**basso** oppure **alto**).

Salvare le modifiche [\(pag. 12\).](#page-13-2)

La funzione è ora attiva. Con  $\binom{3}{2}$  si può passare direttamente da un'impostazione all'altra.

### <span id="page-33-4"></span>**Modificare il numero di destinazione esterno impostato**

- <sup>v</sup> ¢ <sup>í</sup> ¢ **Sorveglia Bimbo**
- s Passare alla riga **Allarme a:**.
- Modif. Premere il tasto del display.

X Cancellare il numero presente.

Inserire il numero come descritto in "[Attivare la funzione Baby Call e inserire](#page-33-0)  [il numero di destinazione](#page-33-0)" [\(pag. 32\).](#page-33-0) Salvare le modifiche [\(pag. 12\).](#page-13-2)

### **Modificare un numero di destinazione interno precedentemente impostato**

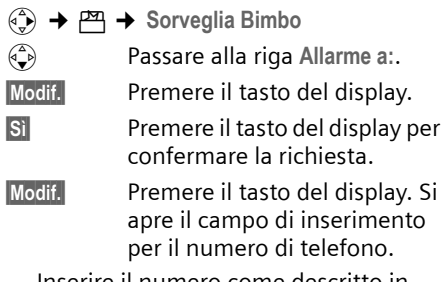

Inserire il numero come descritto in "[Attivare la funzione Baby Call e inserire](#page-33-0)  [il numero di destinazione](#page-33-0)" [\(pag. 32\).](#page-33-0) Salvare le modifiche [\(pag. 12\).](#page-13-2)

### <span id="page-33-3"></span>**Disattivare il Baby Call dall'esterno**

**Presupposti**: è necessario che il telefono sia compatibile con la modalità di selezione multifrequenza e che il Baby Call passi ad un numero esterno.

Accettare la chiamata effettuata dal Baby Call e premere i tasti  $\mathbf{9} \#$ .

Dopo circa 90 sec. dal termine del collegamento la funzione è disattivata. Successivamente il Baby Call non effettua altre chiamate. Le impostazioni del Baby Call rimanenti sul portatile (per es. nessuno squillo) rimangono attive fino a quando sul portatile non viene premuto il tasto del display **Off**.

Se si desidera riattivare il Baby Call con lo stesso numero:

Riattivare la funzione e salvare con Salva [\(pag. 32\).](#page-33-0)

### <span id="page-34-5"></span><span id="page-34-0"></span>**Impostare la modalità Walky-Talky**

La funzione Walky-Talky permette la comunicazione tra due portatili, indipendentemente dalla distanza dalla base.

**Esempio:** si parte per le vacanze e si portano con sé i portatili predisposti per il funzionamento in modalità Walky-Talky. Impostare **su entrambi i portatili** la funzione Walky-Talky.

### **Presupposto:**

**Una** delle seguenti condizioni deve essere soddisfatta.

- $\blacklozenge$  Entrambi i portatili sono registrati sulla stessa base.
- $\bullet$  Entrambi i portatili sono registrati su basi diverse e sono impostati su **Base migliore** [\(pag. 30\).](#page-31-2)
- ◆ Uno dei portatili non è registrato su alcuna base e il portatile registrato è impostato su Base Migliore.
- $\triangle$  Entrambi i portatili non sono registrati su alcuna base.

#### **Attenzione:**

- ◆ In modalità Walky-Talky la distanza tra i due portatili all'aperto può essere di max. 300 m.
- ◆ I portatili non sono più raggiungibili per le chiamate in arrivo.
- $\blacklozenge$  L'autonomia dei portatili si riduce notevolmente.
- $\blacklozenge$  Anche se il portatile viene spento e riacceso, la modalità Walky-Talky viene mantenuta.

### <span id="page-34-2"></span>**Attivare la modalità Walky-Talky**

### $\begin{array}{ccc} \n\begin{matrix}\n\circ \\
\downarrow\n\end{matrix}\n\end{array}$   $\rightarrow$   $\begin{matrix}\n\downarrow\n\end{matrix}$   $\rightarrow$  Walky-Talky

Premendo il tasto impegno linea o il tasto viva voce in modalità Walky-Talky,  $\sim$ d la chiamata viene trasferita a tutti i portatili che si trovano in modalità Walky-Talky. Il collegamento avviene con il primo portatile che risponde alla chiamata Walky-Talky.

- $\triangle$  L'impostazione della suoneria e dei toni di avviso viene effettuata come se il portatile fosse a contatto con la base [\(pag. 37\)](#page-38-6).
- ◆ In modalità Walky-Talky sono possibili l'attivazione/disattivazione della suoneria [\(pag. 38\)](#page-39-0) e l'attivazione/disattivazione del blocco tastiera [\(pag. 8\)](#page-9-0).
- ◆ Per aprire il menu premere il tasto sul display  $\equiv$ .

### <span id="page-34-4"></span>**Disattivare la modalità Walky-Talky**

**Off** Premere il tasto del display.

### <span id="page-34-3"></span><span id="page-34-1"></span>**Usare il portatile nella modalità Walky-Talky come Baby Call**

Con questa funzione, la modalità Walky-Talky può essere utilizzata come Baby Call. La chiamata del Baby Call viene trasmessa a tutti i portatili che si trovano in modalità Walky-Talky non appena nella stanza viene raggiunto il livello di rumore impostato.

Durante la chiamata tutti i tasti sono bloccati, tranne quello di fine chiamata. Dopo aver riattaccato, la funzione **rimane attiva**. Se si spegne il portatile, è necessario riattivare la funzione.

#### **Attenzione:**

 $\overline{\phantom{a}}$ 

- **Al momento della messa in servizio, controllare attentamente la funzionalità del Baby Call Per esempio, verificare la sensibilità e il buon esito del collegamento.**
- <span id="page-35-0"></span>– La funzione Baby Call attiva riduce notevolmente l'autonomia del portatile. Collocare eventualmente il portatile nella base. In questo modo si è essere sicuri che la batteria non si scarichi.
- La distanza tra il portatile e il bambino deve essere compresa tra 1 e 2 metri. Il microfono deve essere rivolto verso il bambino.
- Ricordare che la modalità Baby Call della funzione Walky-Talky non offre una sicurezza ottimale.

#### **Attivare/disattivare la modalità Baby Call**

 $\mathbf{E}$  Premere il tasto del display.

**Sorveglia Bimbo**

Selezionare e premere **OK**.

<span id="page-35-1"></span>**Sorv.Bimbo:**

Per attivare la funzione, selezionare **On**. Per disattivare la funzione, selezionare **Off**.

<span id="page-35-2"></span>**Livello:**

Impostare la sensibilità per il livello di rumore richiesto (**basso** o **alto**).

Salvare le modifiche.

La funzione Baby Call è ora attivata/ disattivata.

## <span id="page-36-6"></span><span id="page-36-0"></span>**Impostare il portatile**

Il portatile è preimpostato. È possibile modificare singolarmente le impostazioni.

### <span id="page-36-3"></span><span id="page-36-1"></span>**Selezione rapida delle funzioni e dei numeri**

Il tasto sinistro del display e i tasti numerici  $\boxed{0 + }$  e  $\boxed{2 \text{ ABC}}$  fino a  $\boxed{9 \text{ WXZ}}$  possono essere impostati ciascuno con un numero o una funzione.

Sarà sufficiente premere tali tasti per selezionare il numero o avviare la funzione corrispondente.

### <span id="page-36-4"></span><span id="page-36-2"></span>**Impostare un tasto numerico /il tasto sinistro del display**

**Presupposto:** il tasto numerico o il tasto sinistro del display non è ancora impegnato da un numero o una funzione.

oppure premere brevemente il tasto Premere il tasto del display ? numerico.

Si apre la lista delle possibili configurazioni di tasti. Si hanno le seguenti possibilità:

**Accesso rapido** / **Rubrica Speciale**

Assegnare un numero della rubrica telefonica o rubrica VIP.

La rubrica telefonica o la rubrica VIP si apre.

Selezionare una voce e premere OK.

Se si cancella o modifica la voce nella rubrica telefonica rubrica VIP, questo non influisce sull'assegnazione delle funzioni ai tasti numerici o al tasto del display.

<span id="page-36-5"></span>**Chiamata Anonima** 

Sopprimere la trasmissione del numero alla chiamata successiva.

**Sorveglia Bimbo**

Assegnare al tasto la funzione di impostazione del menu e di attivazione della modalità Baby Call [\(pag. 32\):](#page-33-1)

 $~$  $~$  $\rightarrow$  Sorveglia Bimbo

**InserireAppunt.** / **Sveglia**

Assegnare al tasto la funzione di impostazione del menu e di attivazione di un appuntamento o della sveglia[\(pag. 40\):](#page-41-0)

<sup>ì</sup> ¢ **InserireAppunt.** / **Sveglia**

Se il tasto sinistro del display è occupato, nella riga inferiore del display al disopra del tasto del display viene visualizzata la funzione selezionata o il nome della voce selezionata nella rubrica telefonica o nella rubrica VIP (eventualmente abbreviata).

### **Avviare la funzione, selezionare il numero di telefono**

Con il portatile in stand-by, premere **a lungo** il tasto numerico oppure premere **brevemente** il tasto del display.

A seconda della configurazione del tasto:

- $\blacklozenge$  I numeri vengono selezionati direttamente.
- $\blacklozenge$  Il menu della funzione viene aperto.

### **Modificare la configurazione di un tasto**

### **Tasto del display**

Premere **a lungo** il tasto sinistro del display.

Si apre la lista delle possibili configurazioni di tasti.

Procedere come descritto per la prima impostazione del tasto [\(pag. 35\)](#page-36-4).

### **Tasto numerico**

Premere brevemente il tasto numerico.

Cambia Premere il tasto del display. Viene visualizzata la lista delle possibili configurazioni di tasti.

Procedere come descritto per la prima impostazione del tasto [\(pag. 35\)](#page-36-4).

### <span id="page-37-4"></span><span id="page-37-0"></span>**Impostare data e ora**

#### **Nota:**

(Nella rete ISDN di Swisscom, la data/ora vengono aggiornate a ogni chiamata in arrivo).

Se la data e l'ora non sono ancora state impostate, premere il tasto del display §Data Ora§ per aprire il campo di inserimento.

Per modificare l'ora, aprire il campo di inserimento mediante:

 $\widehat{A_1}$   $\rightarrow$   $\mathcal{R}_2$   $\rightarrow$  Data / Ora

Modificare i dati su più righe:

**Data:**

Inserire giorno, mese, anno (6 cifre). **Ora:**

Inserire le ore e i minuti a 4 cifre, per es.  $\boxed{0 + \boxed{7 \text{ years}}}$   $\boxed{1 \omega}$   $\boxed{5 \text{ m}}$  per le ore 7:15.

Salva Premere il tasto del display.

### <span id="page-37-7"></span><span id="page-37-1"></span>**Modificare la lingua del display**

È possibile visualizzare il testo del display in diverse lingue.

<sup>v</sup> ¢<sup>Ð</sup> ¢**Portatile** ¢**Lingua**

La lingua in uso è contrassegnata con il segno √.

 $\begin{pmatrix} 2 \\ 4 \end{pmatrix}$  Selezionare la lingua desiderata e premere **OK**.

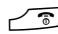

**a** Premere **a lungo** (stand-by).

<span id="page-37-6"></span>Se per sbaglio è stata impostata una lingua incomprensibile:

### $\begin{pmatrix} 4 \\ 9 \end{pmatrix}$  5 JKL 3 DEF 1 W

Premere i tasti in sequenza.

 $\langle \widehat{\mathbb{G}} \rangle$  Quindi selezionare la lingua corretta e premere **OK**.

### <span id="page-37-5"></span><span id="page-37-2"></span>**Impostare il display**

Si può scegliere tra quattro colori e diversi livelli di contrasto.

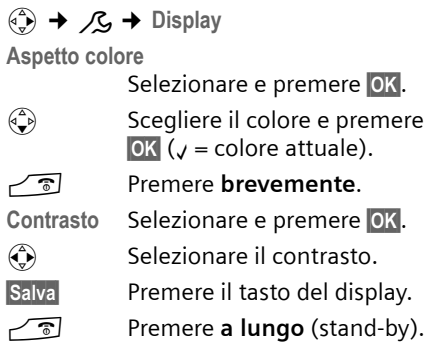

### <span id="page-37-8"></span><span id="page-37-3"></span>**Impostare uno sfondo**

In modalità stand-by è possibile visualizzare uno sfondo. Questo viene collocato al posto della visualizzazione in stand-by. In tal modo saranno nascosti la data, l'ora e il nome.

In determinate situazioni lo sfondo non viene visualizzato, per esempio, durante una telefonata o quando il portatile non è registrato.

Se è stato attivato uno sfondo, la voce del menu *Immagine* è contrassegnata con √.

<sup>v</sup> ¢ <sup>Ð</sup>¢**Display** ¢**Immagine**

Viene visualizzata l'impostazione attuale.

Modificare i dati su più righe:

**Attivazione**

Selezionare **On** (viene visualizzato lo sfondo) oppure **Off** (nessuno sfondo). Salvare le modifiche.

Se lo sfondo copre la visualizzazione, premere **brevemente** un tasto qualsiasi per visualizzare il display in stand-by con ora e data.

### <span id="page-38-9"></span><span id="page-38-0"></span>**Impostare la modalità notturna**

Quando il portatile si trova nella base, l'illuminazione del display si disattiva parzialmente. Se questa condizione disturba, impostare la modalità notturna. In questo modo quando il portatile si trova nella base, l'illuminazione del display si disattiva completamente.

 $\left(\begin{matrix} x_1 \\ y_2 \end{matrix}\right) \rightarrow \mathcal{L}$ **B**  $\rightarrow$  Display

**Modalità Notte**

Selezionare e premere **OK**  $(y = \text{on}).$ 

**a** Premere **a lungo** (stand-by).

### <span id="page-38-5"></span><span id="page-38-1"></span>**Attivare/disattivare la risposta automatica alla chiamata**

Se è stata attivata questa funzione, per rispondere a una chiamata basta sollevare il portatile dalla base, senza dover premere il tasto di impegno linea $\sum$ .

<sup>v</sup> ¢<sup>Ð</sup> ¢**Portatile**

**RispostaAutom.**

Selezionare e premere **OK**  $(y = \text{on}).$ 

**a** Premere **a lungo** (stand-by).

### <span id="page-38-6"></span><span id="page-38-2"></span>**Modificare il volume del ricevitore e del viva voce**

<span id="page-38-10"></span>È possibile impostare il volume del viva voce su cinque livelli e il volume del ricevitore su tre livelli. Le impostazioni possono essere eseguite solo durante una conversazione esterna oppure quando viene premuto  $\Box$  (a lungo) il tasto impegno linea o il tasto viva voce  $\lbrack \mathfrak{a} \rbrack$ .

Il volume del viva voce può essere modificato solo se questa funzione è impostata.

Si sta effettuando una conversazione esterna.

- $\left(\begin{matrix} \overline{a} \\ \overline{b} \end{matrix}\right)$  Aprire il menu.
- $\mathbf{\hat{\odot}}$  Selezionare il volume.

Salva Eventualmente, premere il tasto del display per salvare l'impostazione in modo permanente.

Quando  $\binom{2}{y}$  è occupato da un'altra funzione, per esempio, durante una conversazione alternata [\(pag. 19\)](#page-20-6):

 $\begin{pmatrix} 1 \\ 1 \end{pmatrix}$  Aprire il menu.

Volume Selezionare e premere OK.

Eseguire l'impostazione (vedere sopra).

### <span id="page-38-4"></span><span id="page-38-3"></span>**Modificare la suoneria**

 $\blacklozenge$  Volume:

è possibile scegliere tra cinque livelli di volume (1–5; per es. volume 2 = **■** <u>De</u> "Crescendo" (6; aumento progressivo del volume ad ogni squillo  $=$   $\Box$ 

 $\bullet$  Suonerie:

Si può scegliere un suono a piacere dal Sound Manager [\(pag. 39\).](#page-40-0)

È possibile impostare suonerie diverse per le seguenti funzioni:

- ◆ Chiamate est.: per chiamate esterne
- ◆ Chiamate int.: Per chiamate interne
- u **Appuntamenti**: Per gli appuntamenti impostati [\(pag. 40\)](#page-41-0)
- ◆ Sveglia: Per una sveglia impostata [\(pag. 39\)](#page-40-2)
- ◆ Tutte uguali: stessa suoneria per tutte le funzioni

### <span id="page-38-8"></span><span id="page-38-7"></span>**Impostazioni per chiamate esterne**

Durante la configurazione [\(pag. 42\)](#page-43-2), a ogni MSN di ricezione viene attribuita automaticamente una melodia. È possibile modificare questa associazione.

In stand-by, è possibile aprire il menu **Impost.suoneria** anche premendo  $\left(\frac{1}{n}\right)$ **brevemente**.

**(** $\overline{\bullet}$ **) →**  $\overline{\sigma}$  **→ Impost.suoneria → Chiamate est.** 

#### **Impostare il volume**

Volume Selezionare e premere **OK**.  $\binom{2}{1}$  Impostare il volume (1-6).

Salvare le modifiche.

### **Impostare la suoneria**

**Melodia**

Selezionare e premere **OK**.

 $\langle \hat{\Phi} \rangle$  Selezionare l'MSN, per es. **MSN1** e premere **OK**.

 $\widehat{\mathbb{C}}$  Selezionare la melodia. Salvare le modifiche.

#### <span id="page-39-1"></span>**Impostare l'annuncio del nome**

Se è attivata la funzione **ID Chiamant**, dopo il primo squillo viene riprodotto il modello vocale [\(pag. 24\)](#page-25-0).

**Presupposto:** trasmissione del numero di telefono

**ID Chiamant**

Selezionare e premere **OK**  $(y = 0n)$ .

### **Impostazioni delle chiamate interne, della chiamata di sveglia e dei promemoria**

Impostare il volume e la melodia in base al tipo di chiamata.

In stand-by, è possibile aprire il menu **Impost.suoneria anche premendo (A) brevemente**.

- $\left(\begin{matrix}x_1 \\ y_2\end{matrix}\right)$  $\rightarrow$  $\left[\begin{matrix}x_1 \\ y_2\end{matrix}\right]$  $\rightarrow$  $\left[\begin{matrix}x_1 \\ y_2\end{matrix}\right]$  **⇒ Impost.suoneria**
- <span id="page-39-5"></span>q Selezionare l'impostazione, per es. **Chiamate int.**, e premere §OK§.
- $\bigoplus$  Impostare il volume (1-6).
- $\begin{pmatrix} 2 \\ 1 \end{pmatrix}$  Passare alla riga successiva.
- $\widehat{\mathbb{C}}$  Selezionare la melodia.

Salvare le modifiche.

### **Suoneria uguale per tutte le chiamate**

- <sup>v</sup>¢ <sup>ï</sup> ¢**Impost.suoneria** ¢**Tutte uguali**  Impostare il volume e la suoneria (vedere sopra).
- §Sì§ Premere il tasto del display per confermare la richiesta.
- **a** Premere **a lungo** (stand-by).

### <span id="page-39-0"></span>**Attivare/disattivare la suoneria**

Durante una chiamata, prima di impegnare la linea oppure in stand-by, è possibile disattivare la suoneria sul proprio portatile in modo permanente o per la chiamata attuale. Non è possibile riattivare la suoneria durante una chiamata esterna.

### **Disattivare la suoneria in modo permanente**

<span id="page-39-3"></span> $\begin{array}{ccc} \hline \star & \circ \\ \hline \end{array}$  Tenere premuto il tasto asterisco fino a quando non si sente più la suoneria.

<span id="page-39-2"></span>Sul display appare il simbolo  $\boldsymbol{\mu}$ .

### **Riattivare la suoneria**

\* Premere **a lungo** il tasto asterisco.

### **Disattivare la suoneria per la chiamata attuale**

Suon. Off Premere il tasto del display.

### <span id="page-39-4"></span>**Attivare/disattivare il tono di attenzione**

Al posto della suoneria è possibile attivare un tono di attenzione. Per una chiamata al posto della suoneria si attiva **un tono breve** ("Beep").

\* Premere il tasto asterisco **a lungo entro 3 sec.:**

Beep Premere il tasto del display. Le chiamate vengono ora segnalate mediante un breve tono d'attenzione. Sul display viene visualizzato  $\Box$ .

### <span id="page-40-7"></span><span id="page-40-0"></span>**Sound Manager**

Il Sound Manager del portatile gestisce le suonerie e i suoni che possono essere utilizzati come melodia della suoneria. Può gestire i seguenti tipi di suoni:

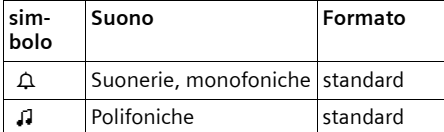

Il simbolo nel Sound Manager viene visualizzato prima del nome. Nel telefono sono preimpostate 3  $\triangle$  e 17  $\Box$ . Non è possibile modificare né cancellare i suoni preimpostati.

### **Riprodurre i suoni**

 $\langle \hat{\phi} \rangle \rightarrow \mathbb{Z} \rightarrow \langle \hat{\Phi} \rangle$  (selezionare la voce )

§Ascolta§ Premere il tasto del display. I suoni vengono riprodotti. Con il tasto  $\bigcirc$  si può passare da una voce all'altra.

§Fine§ Premere il tasto del display. La riproduzione viene interrotta.

**a** Premere **a lungo** (stand-by).

Durante la riproduzione dei suoni, con il tasto del display Volume è possibile regolare il volume.

### <span id="page-40-3"></span><span id="page-40-1"></span>**Attivare/disattivare i toni di**

### **avviso**

Il portatile indica acusticamente diverse attività e situazioni. I seguenti toni di avviso possono essere attivati o disattivati in modo indipendente:

- ◆ Acustica tasti: viene confermata ogni pressione di tasto.
- <span id="page-40-11"></span><span id="page-40-9"></span>◆ Toni di conferma:
	- **Tono di conferma** (sequenza crescente): alla fine dell'inserimento/ impostazione e quando giunge una nuova voce nella lista delle chiamate.
- <span id="page-40-10"></span>– **Tono d'errore** (sequenza decrescente): in caso di inserimenti errati. Il tono di errore indica anche, per es., che più portatili stanno tentando contemporaneamente di modificare le impostazioni della base.
- <span id="page-40-5"></span>– **Tono di fine menu**: sfogliando, quando si arriva alla fine di un menu
- <span id="page-40-4"></span>◆ **Tono batteria**: la batteria deve essere ricaricata.

Il tono di conferma emesso quando si ripone il portatile nella base non può essere disattivato.

**(↔) → J** → Toni di avviso

Modificare i dati su più righe:

**Tono tasti:** 

Selezionare **On** o **Off**.

**Conferma:** 

Selezionare **On** o **Off**.

**BatScar:** 

**On**, Selezionare **Off** o **in conv.** Il tono batteria viene attivato o disattivato oppure si attiva solo durante la conversazione. Salvare le modifiche.

### <span id="page-40-8"></span><span id="page-40-2"></span>**Impostare la sveglia**

**Presupposto:** data e ora sono impostate [\(pag. 36\).](#page-37-0)

### **Attivare/disattivare e impostare la sveglia**

 $\overline{\left(\begin{matrix} 4 \\ 9 \end{matrix}\right)}$   $\rightarrow$   $\overline{\left(\begin{matrix} 6 \\ 9 \end{matrix}\right)}$   $\rightarrow$  Sveglia

Modificare i dati su più righe:

**Attivazione:** 

Selezionare **On** o **Off**.

**Ora:** 

Inserire l'ora della sveglia a 4-cifre.

Salvare le modifiche [\(pag. 12\).](#page-13-2)

<span id="page-40-6"></span>Viene visualizzato il simbolo ¼.

Una chiamata di sveglia viene segnalata dalla melodia della suoneria selezionata sul portatile [\(pag. 37\).](#page-38-3) La sveglia suona per circa 60 secondi. Sul display compare **Sveglia**.

Durante una chiamata, la sveglia viene segnalata da un tono breve.

### **Disattivare la chiamata di sveglia**

**Presupposto**: si attiva la sveglia.

Suon. Off Premere il tasto del display o un tasto qualsiasi.

### <span id="page-41-1"></span><span id="page-41-0"></span>**Impostare il promemoria**

Sul portatile è possibile impostare fino a 5 appuntamenti (volume e melodia [v. pag. 37](#page-38-3)).

### **Memorizzare un appuntamento**

**Presupposto:** data e ora sono impostate [\(pag. 36\).](#page-37-0)

 $\begin{array}{c} \binom{3}{2} \rightarrow \odot$ **5** → InserireAppunt.

Viene visualizzata la lista degli appuntamenti memorizzati. Se sono già stati memorizzati cinque appuntamenti, è necessario prima di tutto cancellare un appuntamento presente.

**<Nuova voce>** 

Selezionare e premere OK.

Modificare i dati su più righe:

**Appuntam.:**

Selezionare **On** o **Off**.

**Data:** 

Inserire giorno/mese a 4-cifre.

**Ora:** 

Inserire l'ora e i minuti a 4-cifre.

**Testo:** 

Premere il tasto del display Modif. Inserire il testo (massimo 16 caratteri) e premere **OK**. Il testo viene visualizzato nella lista come nome dell'appuntamento e visualizzato sul display al momento dell'avviso di appuntamento. Se non si assegna alcun testo, sul

display vengono visualizzate data e ora dell'appuntamento.

Salvare le modifiche.

<span id="page-41-3"></span>Viene visualizzato il simbolo ¼. L'appuntamento viene segnalato nella rispettiva lista con y. Gli appuntamenti sono riportati nella lista in ordine di data.

Un avviso di scadenza dell'appuntamento viene segnalato con la melodia scelta [\(pag. 37\).](#page-38-3) L'avviso di appuntamento suona per 30 secondi. Segue la visualizzazione del testo inserito o della data e dell'ora.

Durante una chiamata, un appuntamento viene segnalato da un tono breve.

### <span id="page-41-2"></span>**Gestire gli appuntamenti**

- $\overline{\phi}$   $\rightarrow$   $\overline{\phi}$  $\rightarrow$  **InserireAppunt.** 
	- $\rightarrow$  (Appuntamento selezionare 1–5)

### **Visualizzare/modificare l'appuntamento:**

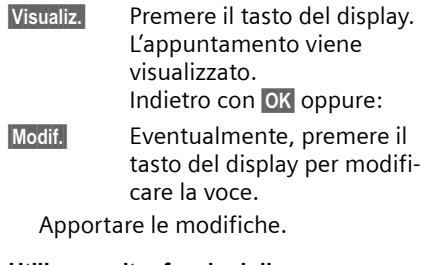

### **Utilizzare altre funzioni di menu:**

 $\begin{pmatrix} 1 \\ 1 \end{pmatrix}$  Aprire il menu.

Si hanno le seguenti possibilità:

**Modifica**

Modificare l'appuntamento selezionato.

**Cancella** 

Cancellare l'appuntamento selezionato.

**Cancella Tutto**

**Cancellare** tutti gli appuntamenti.

### <span id="page-42-6"></span>**Disattivare o rispondere all'avviso di appuntamento**

**Presupposto**: si attiva un avviso di appuntamento.

§Suon.Off§ Premere il tasto del display per disattivare l'avviso di appuntamento.

### <span id="page-42-3"></span><span id="page-42-0"></span>**Visualizzare gli appuntamenti e gli anniversari scaduti**

Gli appuntamenti/anniversari scaduti [\(pag. 24\)](#page-25-1) vengono memorizzati nei seguenti casi nella lista **Appunt.scaduti**:

- $\blacklozenge$  L'appuntamento/anniversario è scaduto senza che vi sia stata risposta.
- $\triangle$  L'appuntamento/anniversario è stato segnalato durante una chiamata.
- $\bullet$  Il portatile era spento nel momento in cui l'appuntamento/anniversario è scaduto.

La voce più recente viene inserita all'inizio della lista.

Se in questa lista è presente un nuovo appuntamento/anniversario, sul display compare Appunt. Premendo il tasto del display si apre anche la lista **Appunt.scaduti**.

Aprire la lista attraverso il menu:

- $\begin{matrix} \sqrt{4} \\ \sqrt{9} \end{matrix}$   $\rightarrow$   $\begin{matrix} \sqrt{95} \\ \sqrt{99} \end{matrix}$   $\rightarrow$  Appunt.scaduti
- 

 $\binom{3}{2}$  Selezionare l'appuntamento/ anniversario. Vengono visualizzate informazioni relative all'appuntamento/anniversario. Un

appuntamento scaduto è contrassegnato da <sub>Q</sub>, un anniversario passato da  $e$ .

<span id="page-42-4"></span>§§Cancella§ Premere il tasto del display per cancellare l'appuntamento/ l'anniversario.

**a** Premere **a lungo** (stand-by).

Se la lista contiene già 10 voci, un nuovo appuntamento scaduto viene memorizzato cancellando la voce meno recente.

### <span id="page-42-2"></span><span id="page-42-1"></span>**Numero di emergenza**

Al momento dell'acquisto come numero di emergenza è impostato il 112. Il numero di emergenza può essere modificato o cancellato.

I numeri di emergenza per la Svizzera sono i seguenti:

Pronto intervento medico 144 Polizia 117

Vigili del fuoco 118

Il numero di emergenza può essere selezionato anche con la tastiera bloccata.

### <span id="page-42-7"></span>**Modificare il numero di emergenza**

<sup>v</sup> ¢ <sup>Ð</sup>¢**Portatile** ¢**Num.emergenza** Viene visualizzato il numero di emergenza. Il numero **non** può essere selezionato con  $\sim$  da questo menu.

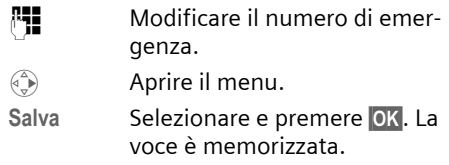

### **Nota:**

se si reimpostano i parametri di fabbrica del portatile, viene inserito nuovamente il 112. Il numero di emergenza modificato viene cancellato.

### <span id="page-42-5"></span>**Selezionare il numero di emergenza**

Il numero di emergenza può essere selezionato anche con la tastiera bloccata [\(pag. 8\).](#page-9-0)

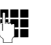

**#1 Inserire il numero di** emergenza.

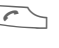

 $\Gamma$  Premere il tasto impegno linea.

### <span id="page-43-6"></span><span id="page-43-0"></span>**Ripristinare i parametri iniziali del portatile**

È possibile azzerare singole impostazioni e modifiche. Le voci della rubrica telefonica, rubrica VIP, lista delle chiamate, la registrazione del portatile sulla base, nonché il contenuto del Sound Manager vengono mantenuti.

<sup>v</sup> ¢<sup>Ð</sup> ¢**Portatile** ¢**Reset Portatile**

**Sì** Premere il tasto del display.

**a** Premere **a lungo** (stand-by).

 $\sqrt{\hat{}}$  Con o il tasto del display No si interrompe la procedura di ripristino.

## <span id="page-43-5"></span><span id="page-43-1"></span>**Eseguire le impostazioni ISDN**

### **Attenzione:**

- ◆ Alcune impostazioni non posso essere eseguite da più portatili contemporaneamente. In questo caso viene emesso un tono negativo.
- ◆ Le abbreviazioni tra parentesi dopo i titoli indicano il rispettivo servizio ISDN. Alcuni servizi possono essere utilizzati solo se abilitati dall'operatore di rete (eventuali costi aggiuntivi).

### <span id="page-43-2"></span>**Impostare/cancellare numeri ISDN (MSN)**

La linea ISDN mette a disposizione contemporaneamente due linee telefoniche (canali B). Sulla propria stazione di base è possibile impostare fino a 10 numeri personali (MSN). I numeri vengono assegnati dall'operatore di rete.

### <span id="page-43-3"></span>**Impostare l'MSN / modificare il nome**

Se con l'assistente di installazione non sono ancora stati memorizzati tutti i numeri [\(pag. 13\)](#page-14-1), è possibile farlo ora. **Tutti i numeri memorizzati in un secondo momento vengono assegnati automaticamente a tutti i portatili registrati come MSN di ricezione**.

A ciascun numero nuovo viene automaticamente assegnata una melodia che è possibile modificare individualmente [\(pag. 37\).](#page-38-8)

**Presupposto**: per gli MSN da modificare non sussiste il trasferimento di chiamata [\(pag. 44\).](#page-45-0)

- <sup>v</sup> ¢ <sup>Ð</sup>¢**Stazione base** ¢**ISDN**  $→$  **Configura MSN** 
	- $\rightarrow$  (ev. PIN di sistema-)
- **Q** Selezionare l'MSN, per es. **MSN1**.
- Modif. Premere il tasto del display.
- **Fill** Inserire il numero (max. 20 cifre) (senza prefisso interurbano = prefisso).
- $\binom{2}{x}$   $\frac{1}{x}$  Ev. passare alla riga successiva e inserire i Nomi (max. 16 cifre) (opzionale).
- Salva Premere il tasto del display.

### <span id="page-43-4"></span>**Cancellare MSN**

- <sup>v</sup> ¢ <sup>Ð</sup>¢**Stazione base** ¢**ISDN**
	- $→$  **Configura MSN**
	- $\rightarrow$  (ev. PIN di sistema)
- $\langle \hat{\mathbb{Q}} \rangle$  Selezionare l'MSN, per es. **MSN1.**
- Cancella Premere il tasto del display.

Se l'MSN cancellato era l'MSN di trasmissione [\(pag. 43\)](#page-44-5) di un utente interno, a questo utente viene attribuito automaticamente un nuovo MSN di trasmissione (l'MSN con il numero di posizione più basso).

### <span id="page-44-3"></span><span id="page-44-0"></span>**Assegnare l'MSN**

Agli apparecchi registrati è possibile attribuire MSN propri. In questo modo si stabilisce

- $\bullet$  con quale numero viene indicato un apparecchio terminale registrato (MSN di ricezione),
- $\bullet$  con quale numero si seleziona un utente interno (MSN di trasmissione).

### <span id="page-44-6"></span>**Assegnare gli MSN di ricezione**

Se al portatile si vogliono assegnare solo determinati MSN di ricezione:

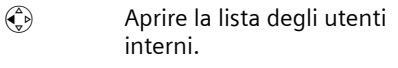

- $\langle \hat{\mathbb{Q}} \rangle$  Selezionare il numero interno del portatile, per es. **INT 1**.
- $\binom{a}{y}$  Aprire il menu.

**Impostazioni**

Selezionare e premere **OK**.

~ Eventualmente inserire il PIN e premere **OK**.

**MSN ricezione**

Selezionare e premere OK.

**q** Selezionare l'MSN e premere §OK§, per es. **MSN1**.

**a** Premere **a lungo** (stand-by).

### <span id="page-44-7"></span><span id="page-44-5"></span>**Attribuire l'MSN di invio**

È possibile assegnare a ciascun utente interno un MSN di trasmissione. Questo MSN viene visualizzato presso il proprio interlocutore e per questo MSN viene anche valutato il costo della chiamata.

 $\binom{2}{y}$  Aprire la lista degli utenti interni.

 $\langle \hat{\mathbb{Q}} \rangle$  Selezionare il numero interno del portatile, per es. **INT 1**.

 $\binom{3}{x}$  Aprire il menu.

**Impostazioni**

Selezionare e premere **OK**.

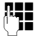

~ Eventualmente inserire il PIN e premere **OK**.

**MSN trasmiss.Selezionare e premere OK.** 

**q** Selezionare l'MSN e premere §OK§, per es. **MSN1**.

**a** Premere **a lungo** (stand-by).

### <span id="page-44-8"></span><span id="page-44-1"></span>**Configurare il segnale di occupato per l'MSN (Busy on Busy)**

Con questa impostazione, se è già in corso una conversazione esterna tramite questo MSN, il chiamante sente subito il segnale di occupato, indipendentemente dall'impostazione **Chiam. in attesa**.

<sup>v</sup> ¢ <sup>Ð</sup>¢**Stazione base** ¢**ISDN Busy on Busy** Selezionare e premere **OK** 

 $(y = 0n)$ .

### <span id="page-44-4"></span><span id="page-44-2"></span>**Attivare/disattivare l'avviso di chiamata – CW (Call Waiting)**

Questa funzione può essere impostata individualmente per ciascun portatile. Con l'avviso di chiamata attivato, il chiamante sente la linea libera anche se è già in corso una conversazione. Questa chiamata viene visualizzata sia in modo acustico che visivo sul display del portatile.

Con l'avviso di chiamata disattivato, il chiamante sente il segnale di occupato se è già in corso una telefonata **e** si è assegnati a questo MSN come unico utente.

["Elaborare una chiamata esterna segna](#page-21-3)[lata come conversazione in attesa – CW](#page-21-3)  [\(Call Waiting\)](#page-21-3)", [v. pag. 20.](#page-21-3)

- $\binom{2}{x}$  Aprire la lista degli utenti interni.
- $\textcircled{f}$  Selezionare il numero interno del portatile, per es. **INT 1**.
- $\begin{matrix} \widehat{A} \\ \widehat{B} \end{matrix}$  Aprire il sottomenu.

**Impostazioni**

Selezionare e premere OK.

~ Eventualmente, inserire il PIN e premere **OK**.

Selezionare Chiam. in attesa e premere **OK**  $(y = 0n)$ .

### <span id="page-45-3"></span><span id="page-45-0"></span>**Trasferire le chiamate**

### **Trasferire le chiamate internamente**

Per il trasferimento interno è possibile scegliere sempre un solo destinatario del trasferimento. Se l'utente a cui viene effettuato il trasferimento ha attivato un altro trasferimento interno, il primo trasferimento si conclude comunque presso il primo utente.

La chiamata trasferita viene in ogni caso segnalata all'utente al quale si è indirizzato il trasferimento.

Le seguenti impostazioni vengono confermate con un messaggio sul display e con un tono di conferma.

### <span id="page-45-1"></span>**Impostare il trasferimento di chiamata**

 $\langle \widehat{\cdot}\rangle$   $\rightarrow$  **in** $\Omega$   $\rightarrow$  lnoltro chiamata **→** (ev. PIN di sistema) → A interno Modificare i dati su più righe:

**InoltrChiam**

Selezionare **On** o **Off**.

**Dest.**

Premere il tasto del display Modif. Viene visualizzata la lista degli utenti interni. Il proprio portatile e **Chiam.Collettiva** non vengono visualizzati.  $\textcircled{S}$  Selezionare l'utente e premere **OK**.

**ChiamDiff** 

È possibile stabilire quando debba avvenire il trasferimento di chiamata. È possibile scegliere tra 0 (= trasferimento immediato della chiamata), 10, 20 o 30 secondi.

Salvare le modifiche.

**a** Premere **a lungo** (stand-by).

<span id="page-45-2"></span>**Trasferire le chiamate all'esterno – CF (Call Forwarding)**

Per ciascun MSN di ricezione è possibile memorizzare un numero di destinazione per ognuna delle tre seguenti condizioni:

**Immediato** – **SeOccup.** – **Senza risp**

Le tre condizioni possono essere attivate contemporaneamente.

I costi per la deviazione delle chiamate sono a vostro carico.

Le deviazioni esterne di chiamata impostate vengono registrate in una lista. I trasferimenti attivi sono contrassegnati con  $J$ .

Le seguenti impostazioni vengono confermate con un messaggio sul display e con un tono di conferma.

### **Impostare il trasferimento di chiamata**

 $\langle \widehat{\cdot} \rangle$   $\rightarrow \bigotimes$   $\rightarrow$  lnoltro chiamata

**→** (ev. PIN di sistema) → A esterno

È impostato il trasferimento della chiamata:

Nuovo Premere il tasto del display.

Viene visualizzata la lista dei trasferimenti di chiamata impostati. Per impostare un altro trasferimento di chiamata:

 $\binom{3}{x}$  Aprire il menu.

**Nuova voce**

Selezionare e premere **OK**.

Modificare i dati su più righe:

**Attivazione** 

Selezionare **On** o **Off**.

**Per:**

Selezionare l'MSN, per es. **MSN1**.

**A:**

Premere il tasto del display Modif. Inserire il numero (max. 20 cifre) e premere il tasto del display Salva.

**Trasf:**

Selezionare la condizione, per es. **Immediato**.

Salvare le modifiche.

#### **Modificare la voce**

Aprire la lista dei trasferimenti di chiamata impostati.

q Selezionare il trasferimento di chiamata.

Cambia Premere il tasto del display.

Apportare le modifiche come descritto in ["Impostare il trasferimento di chia](#page-45-1)[mata"](#page-45-1) e memorizzare.

### **Cancellare il trasferimento di chiamata esterno**

Aprire la lista dei trasferimenti di chiamata impostati.

- $\langle \hat{\cdot} \rangle$  Selezionare il trasferimento di chiamata.  $\binom{a}{y}$  Aprire il menu.
- Cancella Selezionare e premere OK.

### <span id="page-46-3"></span><span id="page-46-0"></span>**Modificare i codici di teleselezione**

I codici di teleselezione sono le prime cifre del prefisso. Nel caso dell'Italia:

- ◆ 0 per collegamenti con altre città (nazionali)
- ◆ 00 per collegamenti con l'estero (internazionali)

È possibile che in altri Paesi siano valide altre cifre del prefisso. In seguito è necessario modificare queste impostazioni, altrimenti non sono più possibili tutte le prenotazioni dalle liste delle chiamate.

<sup>v</sup> ¢<sup>Ð</sup> ¢**Stazione base** ¢**ISDN**   $→$  Codici selezione

Modificare i dati su più righe:

**Nazionale**

Inserire/modificare il prefisso (max. 4 caratteri)

**Internazion.**

Inserire/modificare il prefisso (max. 4 caratteri)

Salvare le modifiche.

Se con il campo di inserimento vuoto si preme **OK**, si cancellano i codici di teleselezione presenti.

### <span id="page-46-2"></span><span id="page-46-1"></span>**Impostare la segreteria di rete (Combox) per la selezione rapida**

La segreteria telefonica dell'operatore di rete nella rete deve essere **attivata**.

Se il numero della "segreteria di rete (Combox)" è registrato nel telefono, è possibile utilizzare la selezione rapida, ossia è possibile selezionare direttamente la segreteria di rete (Combox) premendo il tasto 1**a lungo**.

### **Registrare/cancellare il numero della segreteria di rete (Combox)**

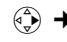

 $\left(\begin{matrix} 4 \\ 1 \end{matrix}\right) \rightarrow \left[\begin{matrix} 4 \\ 1 \end{matrix}\right] \rightarrow \left[\begin{matrix} 1 \\ 1 \end{matrix}\right]$  impost.tasto 1

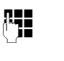

**##** Inserire/modificare il numero della segreteria telefonica in rete.

Salvare le modifiche.

Il numero della segreteria telefonica vale per tutti i portatili registrati.

### **Chiamare la segreteria di rete (Combox)**

Premere **a lungo** il tasto 1<sup>0</sup>. L'utente viene collegato direttamente alla segreteria di rete (Combox). È possibile comandare la segreteria telefonica anche in modalità viva voce, premendo il tasto viva voce  $\sqrt{4}$ .

### <span id="page-47-10"></span>**Visualizzare/ascoltare il messaggio della segreteria di rete (Combox)**

Quando giunge un messaggio, si riceve una chiamata dalla segreteria di rete (Combox). Sul display viene visualizzato il numero, premesso che sia stata attivata la trasmissione del numero di telefono.

Se si accetta la chiamata, vengono riprodotti i nuovi messaggi. Se la chiamata non viene accettata, il numero della segreteria di rete (Combox) viene salvato nella lista delle chiamate perse e il tasto messaggi lampeggia. Per eventuali problemi, rivolgersi innanzi tutto all'operatore di rete.

## <span id="page-47-5"></span><span id="page-47-0"></span>**Impostare la base**

Tutte le configurazioni della base vengono effettuate con un portatile. Alcune impostazioni non posso essere eseguite da più portatili contemporaneamente. In questo caso viene emesso un tono negativo.

### <span id="page-47-9"></span><span id="page-47-1"></span>**Proteggere le impostazioni del telefono da accessi non autorizzati**

Proteggere le impostazioni di sistema della base con un PIN di cui solo l'utente è a conoscenza. Il PIN di sistema deve essere inserito anche quando si registra e cancella un portatile dalla base e si ripristinano i parametri iniziali. Il PIN di sistema è valido solo quando è diverso da "0000".

### <span id="page-47-6"></span>**Modificare il PIN di sistema**

È possibile cambiare il PIN di sistema a 4 cifre residente nella base con un PIN a 4 cifre noto soltanto all'utente.

### **Attenzione:**

Qualora si dovesse dimenticare il PIN, sarà necessario un intervento a pagamento sull'apparecchio da parte di Swisscom.

<sup>v</sup> ¢ <sup>Ð</sup>¢**Stazione base** ¢**PIN sistema #1 Inserire il PIN di sistema** 

- attuale e premere **OK**.
- **™ I**nserire il nuovo PIN di sistema. Per motivi di sicurezza, invece delle cifre vengono rappresentati degli asterischi (\*\*\*\*).
- **A Pullet Contributed Property** Passare alla riga successiva, ripetere il nuovo PIN di sistema e premere **OK**.

**a** Premere **a lungo** (stand-by).

### <span id="page-47-4"></span><span id="page-47-2"></span>**Supporto ripetitore**

Con un ripetitore è possibile estendere la copertura e il livello di ricezione della base. Per utilizzarlo è necessario prima attivare la modalità ripetitore. Le conversazioni effettuate utilizzando questa base saranno interrotte.

**Presupposto:** il ripetitore è registrato.

- *v***<sub>√</sub><sup>2</sup>** $\rightarrow$  **∕<sub>2</sub> → Stazione base** 
	- $\rightarrow$  **Funz. speciali** → Repeater mode
		- Premere il tasto del display.

Con il ripetitore in funzione, la voce di menu è contrassegnata con y.

### <span id="page-47-7"></span><span id="page-47-3"></span>**Ripristinare i parametri iniziali della base**

**Presupposto**: è attivo il trasferimento della chiamata.

<span id="page-47-8"></span>Durante il ripristino i portatili rimangono registrati. Non verranno azzerate le seguenti impostazioni:

### $\bullet$  PIN di sistema

- <sup>v</sup> ¢ <sup>Ð</sup>¢**Stazione base** ¢**Reset Base**
- **## Inserire il PIN di sistema e pre**mere **OK**.
- 
- **Sì** Premere il tasto del display.

Con  $\sqrt{\bullet}$  o il tasto del display No si interrompe la procedura di ripristino.

## <span id="page-48-4"></span><span id="page-48-0"></span>**Funzionamento su centralini telefonici**

Le seguenti impostazioni sono necessarie solo se il centralino telefonico lo richiede (vedere le istruzioni d'uso del centralino).

### <span id="page-48-3"></span><span id="page-48-1"></span>**Salvare il prefisso**

**Presupposto:** con questo centralino, per le chiamate esterne è necessario inserire il prefisso prima del numero, per es. "0".

<sup>v</sup> ¢<sup>Ð</sup> ¢**Stazione base**

 $→$  Funz. speciali  $→$  Cod.linea est.

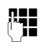

**#1** Inserire o modificare il prefisso di max. 4 cifre.

Salvare le modifiche [\(pag. 12\).](#page-13-2)

Nel caso in cui il prefisso sia memorizzato:

- $\bullet$  Il prefisso viene anteposto automaticamente quando si copia nella rubrica un numero visualizzato sul display e quando si esegue la selezione dalle seguenti liste: lista delle chiamate.
- $\triangle$  Con la selezione manuale e con l'inserimento manuale di numeri della rubrica, di emergenza/diretti, è necessario inserire il prefisso.
- $\triangle$  I prefissi presenti vengono cancellati  $con$   $\overline{AC}$ .

### <span id="page-48-2"></span>**Opzioni di selezione**

La funzione KEYPAD consente il comando di determinati servizi mediante l'inserimento di sequenze di simboli e cifre.

La funzione KEYPAD va attivata al momento della connessione del Top S326ISDN a un sistema telefonico ISDN il cui controllo avvenga mediante protocollo KEYPAD. In questo modo le cifre e i caratteri 0–9, \*, # sono inviati come elementi informativi del Keypad. È possibile chiedere al proprio operatore di rete quali informazioni e codici possono essere inviati.

### **Possibilità di impostazione**

Esiste la possibilità di commutare tra le impostazioni **Selez. toni autom.**, **Keypad autom.** e **Selez. di \* e #**.

**Selez. toni autom.** 

Dopo l'attivazione della composizione normale, durante la composizione i caratteri \* e # non vengono inviati e premendo \* e # non si passa al Keypad.

### **Keypad autom.**

Questa impostazione passa automaticamente la segnalazione al Keypad durante la composizione dopo l'inserimento di \* o #. Questa commutazione automatica è necessaria per i comandi al centralino telefonico.

**Selez. di \* e #**

Dopo aver attivato la selezione di \* e #, i simboli \* e # vengono inviati al centralino o al sistema telefonico come comandi.

Indipendentemente dalle possibilità di impostazione di cui sopra, dopo la selezione, oppure durante la conversazione, si passa automaticamente alla selezione a toni (DTMF), per es. per il comando a distanza di una segreteria telefonica.

- *v***<sub>√</sub><sup>2</sup>** $\rightarrow$  **∕<sub>2</sub> → Stazione base**  $\rightarrow$  **Funz. speciali → Modi selezione**
- $\langle \hat{\mathbb{Q}} \rangle$  Selezionare l'impostazione e premere §OK§, per es. **Selez. toni**  autom.  $(y = 0n)$ .

**47**

 $\overline{1}$ 

 $\mathbf{I}$ 

### <span id="page-49-0"></span>**Attivare/disattivare il Keypad durante una conversazione**

 $\overline{\phantom{a}}$ 

Oltre alle impostazioni permanenti descritte sopra, esiste anche la possibilità di passare provvisoriamente al Keypad.

L'impostazione permane solo per la conversazione esterna in corso e viene annullata automaticamente al termine della chiamata.

In base allo stato di attivazione/disattivazione di **Keypad autom.**, attivare o disattivare **Keypad** durante la conversazione.

 $\begin{pmatrix} 1 \\ 1 \end{pmatrix}$  Aprire il menu.

Keypad Selezionare e premere OK  $(y = 0n)$ .

 $\overline{\phantom{a}}$ 

### <span id="page-50-0"></span>**Appendice**

### <span id="page-50-5"></span><span id="page-50-1"></span>**Cura**

Pulire la base e il portatile con un panno **umido** (senza solvente) o antistatico.

Non utilizzare **in nessun caso** un panno asciutto poiché potrebbero generarsi cariche elettrostatiche dannose per l'apparecchio.

## <span id="page-50-4"></span><span id="page-50-2"></span>**Contatto con liquidi !**

Nel caso in cui il portatile entri in contatto con dei liquidi:

### **Spegnere il portatile ed estrarre subito le batterie.**

Lasciar defluire il liquido dal portatile.

Asciugare tutte le parti con un panno e conservare il portatile per **almeno 72 ore in un luogo caldo e asciutto** con il vano batteria aperto e la tastiera rivolta verso il basso (**non metterlo mai** in un forno a microonde, forno normale o simili).

#### **Una volta asciutto riaccendere il portatile.**

Una volta asciugato completamente, in molti casi sarà possibile rimetterlo in funzione.

### <span id="page-50-6"></span><span id="page-50-3"></span>**Disturbi e loro risoluzione nella ricerca degli errori**

Disturbi e loro risoluzione nella ricerca degli errori

Non necessarimente ogni disturbo è causato da un difetto del telefono. In alcuni casi, è sufficiente disattivare e riattivare l'alimentazione della stazione base (scollegare e ricollegare l'alimentatore) oppure estrarre e reinserire le batterie del portatile. Le indicazioni che seguono possono essere utili in caso di problemi specifici.

Importante: i problemi e i disturbi possono essere risolti solo se viene riportato al rivenditore il sistema completo (stazione base, portatile e cavo di connessione).

#### **Il display non visualizza nulla.**

- 1. Il portatile non è acceso. Premere <sup>a</sup> **a lungo** il tasto di fine chiamata  $\sqrt{3}$ .
- 2. Le batterie sono scariche. Caricare o sostituire la batteria [\(pag. 7\).](#page-8-0)

#### **Il portatile non reagisce premendo i tasti.**

Il blocco tastiera è attivo. Premere a lungo il tasto cancelletto  $\boxed{1.2}$ [\(pag. 8\).](#page-9-0)

#### **Sul display lampeggia "Base x"**

1. Il portatile è fuori dall'area di copertura della base.

Ridurre la distanza tra il portatile ela base.

2. È stata cancellata la registrazione del portatile.

Registrare il portatile [\(pag. 29\)](#page-30-2).

3. La base non è accesa. Controllare che il connettore di alimentazione della base sia ben inserito [\(pag. 6\).](#page-7-2)

#### **Sul display lampeggia Ricerca base.**

Il portatile è impostato su **Base migliore** e non è attivata né raggiungibile alcuna base.

Ridurre la distanza tra il portatile e la base. Controllare che il connettore di alimentazione della base sia ben inserito [\(pag. 6\)](#page-7-2).

#### **Il portatile non squilla.**

 $\mathbf{I}$ 

- 1. La suoneria è disattivata. Attivare la suoneria [\(pag. 38\).](#page-39-0)
- 2. È attivato il trasferimento di chiamata su **Immediato**.
	- Disattivare il trasferimento di chiamata.
- 3. L'assegnazione dell'MSN all'utente interno manca o è errata.

Stabilire l'MSN di trasmissione [\(pag. 43\).](#page-44-6)

#### **Il portatile non squilla come impostato**.

Impostazione diversa della melodia per l'MSN. Impostare il tono di chiamata esterna sul portatile [\(pag. 37\).](#page-38-7)

#### **Il portatile non squilla dopo aver impostato il numero di telefono ISDN (MSN)**.

Insieme all'MSN è stato memorizzato il prefisso locale.

**→ Salvare l'MSN senza prefisso (dipende** dall'operatore di rete).

#### **Alcune delle funzioni ISDN non funzionano come indicato**.

Le funzioni ISDN non sono abilitate.

£Informarsi presso l'operatore di rete.

**Sul display si legge "Operazione Impossibile!"**

Verificare il collegamento del cavo telefonico della base a NTBA.

#### **Gli addebiti non vengono visualizzati.**

- 1. L'operatore di rete non offre questo servizio.
- 2. Non sono disponibili gli scatti. Richiedere la trasmissione degli scatti presso l'operatore di rete.
- 3. Le tariffe per scatto sono impostate su "00,00".

Impostare gli addebiti per scatto [\(pag. 28\)](#page-29-2).

#### **Il numero del chiamante non viene visualizzato**.

La trasmissione del numero non è abilitata. Il **chiamante** dovrebbe richiedere al proprio operatore di rete l'abilitazione della trasmissione del numero (CLIP).

#### **Quando vengono immessi dati si sente un tono di errore**

(sequenza decrescente).

L'azione non è andata a buon fine o l'inserimento è errato.

Ripetere la procedura.

Osservare il display e se necessario leggere le istruzioni d'uso.

#### **Se la chiamata viene trasferita, le condizioni di trasferimento non vengono visualizzate.**

Il trasferimento di chiamata interno è attivo. Attivare il trasferimento di chiamata esterno. Richiedere l'abilitazione all'operatore di rete.

#### **In un sistema telefonico, dopo la selezione non si stabilisce nessun collegamento oppure il collegamento è sbagliato.**

Il prefisso non è inserito oppure è sbagliato. Controllare e correggere il prefisso [\(pag. 47\)](#page-48-3).

### <span id="page-51-0"></span>**Garanzia/Aiuto/Riparazioni/ Omologazione/Manutenzione**

### **Garanzia**

La durata della garanzia è di 2 anni dalla data risultante dalla ricevuta d'acquisto.

Per avere diritto alla garanzia l'acquirente dovrà inviare insieme all'apparecchio da riparare la cartolina compilata (presente sull' ultima pagina di copertina), completa di timbro del rivenditore, data di acquisto e firma.

La garanzia non si applica in caso di danno provocato da incuria, uso o installazione non conformi alle istruzioni fornite, usura o danni causati da interventi di persone non autorizzate. La garanzia non riguarda i materiali soggetti ad usure e neanche quelle carenze che regiudicano il valore o l'utilizzabilità dell'apparecchio solo in modo trascurabile.

In caso di problemi con l'apparecchio, vi preghiamo di rivolgervi al vostro rivenditore.

### <span id="page-52-0"></span>**Riparazioni/Manutenzione**

### **Apparecchi in affitto**

Se il vostro telefono non funziona correttamente, rivolgetevi al servizio di assistenza (Numero di telefono 175).

Le riparazioni e l'intervento sono gratuiti (Sono esclusi i danni [dei parti](#page-37-4)colari soggetti ad usura (cavi, targhette, accumulatori ecc.) e danni causati da manomissione o dal trattamento non conforme (cadute, penetrazione di liquidi ecc.).

### **Apparecchi acquistati**

Entro il periodo di garanzia, le riparazioni vengono effettuate gratuitamente secondo le condizioni stabilite sul certificato di garanzia (Sono esclusi i danni dei particolari soggetti ad usura (cavi, targhette, accumulatori ecc.) e danni causati da manomissione o dal trattamento non conforme (cadute, penetrazione di liquidi ecc.). Se si dovesse rendere necessaria un riparazione, l'apparecchio deve essere riportato al punto di vendita.

Interpellando il servizio di pronto intervento (anche durante il periodo di garanzia), l'intervento viene addebitato (importo forfettario a copertura del viaggio e del tempo). Scaduto il periodo di garanzia, verranno addebitati anche i costi della riparazione.

### **Accumulatori**

Gli accumulatori sono considerati materiali di consumo e non sono coperti dalle prestazioni di garanzia. Gli accumulatori difettosi non vengono sostituiti gratuita mente, sia nel caso di apparecchi affittati che di apparecchi acqistati.

### **Informazioni**

Per informazioni di carattere generale riguardanti p. es. i prodotti, i servizi ecc., vi preghiamo di rivolgervi al servizio informazioni del vostro punto vendita Swisscom (numero di telefono gratuito 0800 800 800).

Come intervenire personalmente in caso di anomalie ed errori

Non sempre un'anomalia è indice di un difetto del telefono. A volte, può essere sufficiente staccare per un breve intervallo la fonte di alimentazione (scollegare/collegare l'alimentatore) oppure estrarre gli accumulatori del portatile e inserirle di nuovo. Le seguenti indicazioni possono essere di aiuto nel caso di guasti specifici.

**Importante:** Eventuali problemi o guasti possono essere eliminati soltanto portando l'intero apparecchio (stazione fissa, portatile e cavo di collegamento) al proprio rivenditore.

### **Omologazione e Conformità**

Il portatile è applicabile in tutta la comunità europea, o svizzera.

Le particolarità dei vari paesi sono considerate. Per le richieste sulle differenze delle reti telefoniche pubbliche, vi preghiamo di rivolgervi al rivenditore oppure al gestore rete.

La conformità dell'apparecchio alla Direttiva R&TTE (1999/05/CEE) è confermata dalla presenza del marchio CE.

#### **Estratto della dichiarazione originale**

"The manufacturer declares, that the Top S326 ISDN is manufactured according to our Full Quality Assurance System certified by CETE-COM ICT Services GmbH with ANNEX V of the R&TTE-Directive 99/5/EC. The presumption of conformity with the essential requirements regarding Council Directive 99/5/EC is ensured" Senior Approvals Manager

## $\epsilon$ 0682

.

La dichiarazione di conformità è contenuta nel seguente sito web: www.swisscom.com, sotto la categoria eShop, telefoni, dichiarazioni di conformità, oppure può essere richiesta al seguente indirizzo:

Swisscom Fixnet AG

Retail Business

Customer Premises Equipments (CPE) 3050 Berna

### <span id="page-53-6"></span><span id="page-53-0"></span>**Dati tecnici**

### <span id="page-53-2"></span>**Batterie raccomandate**

(condizione valida al momento della stampa delle istruzioni per l'uso)

Nichel-Metal-Idrato (NiMH):

- $\triangle$  Sanyo Twicell 650
- ◆ Sanyo Twicell 700
- ◆ Panasonic 700 mAh "for DECT"
- $\triangleleft$  GP 700mAh
- ◆ Yuasa Technology AAA Phone 700
- ◆ Varta Phone Power AAA 700mAh
- $\triangleleft$  GP 850mAh
- $\triangleleft$  Sanyo NiMH 800
- ◆ Yuasa Technologies AAA 800

Il portatile viene fornito con le batterie di tipo raccomandato.

### <span id="page-53-4"></span>**Autonomia/tempi di ricarica del portatile**

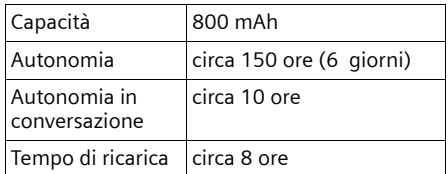

I tempi di autonomia e ricarica indicati valgono solo se si utilizzano le batterie raccomandate.

### <span id="page-53-5"></span>**Consumo di corrente della base**

In modalità stand-by: circa 2 Watt Durante la conversazione: circa 2 Watt

### <span id="page-53-3"></span><span id="page-53-1"></span>**[S](http://www.siemens-mobile.com/gigasetsx440isdn)crivere e modificare testo**

Per creare un testo, valgono le seguenti regole:

- $\blacklozenge$  Il cursore viene comandato con  $\binom{2}{y}\binom{2}{y}$  $\bigodot$   $\bigodot$ .
- $\triangle$  I caratteri vengono inseriti a sinistra del cursore.
- ◆ Premere il tasto asterisco <sub>k</sub><sup>a</sup> breve**mente** per passare dalla modalità "Abc" a "123" (inserimento numeri), da "123" a "abc" e da "abc" ad "Abc" (scrittura maiuscola: 1ª lettera scritta in maiuscolo, tutte le altre in minuscolo). Premere il tasto asterisco \***prima** di inserire la lettera.
- u Premere il tasto asterisco \***a lungo**: viene visualizzata la riga di selezione dei simboli assegnati al tasto asterisco.
- ◆ Per le voci della rubrica telefonica, la prima lettera del nome viene scritta automaticamente maiuscola, quelle successive minuscole.

### **Nomi**

 $\mathsf{l}$ 

Se viene premuto **a lungo** un tasto, i caratteri del tasto corrispondente vengono visualizzati nell'ultima riga del display ed evidenziati uno dopo l'altro. Quando il tasto viene rilasciato, il carattere evidenziato viene inserito nel campo di inserimento.

Se è impostata la scrittura con lettere maiuscole, minuscole o con cifre:

 $\blacklozenge$  Durante l'inserimento nella rubrica, nella riga in fondo del display compare "A" oppure "a".

### <span id="page-54-1"></span>**Sequenza delle voci della rubrica**

Le voci nella rubrica sono in ordine alfabetico. Spazi e cifre hanno la priorità. La sequenza è la seguente:

- 1. spazio (qui rappresentato con  $\Box$ );
- 2. numeri (0–9);
- 3. lettere (in ordine alfabetico)
- 4. caratteri restanti.

Per evitare che un nome venga classificato in base all'ordine alfabetico, inserire uno spazio o un numero prima del nome. Questa voce viene inserita all'inizio della rubrica. I nomi preceduti da un asterisco vengono inseriti in fondo alla rubrica.

### <span id="page-54-0"></span>**Inserimento di caratteri speciali**

### **Scrittura standard**

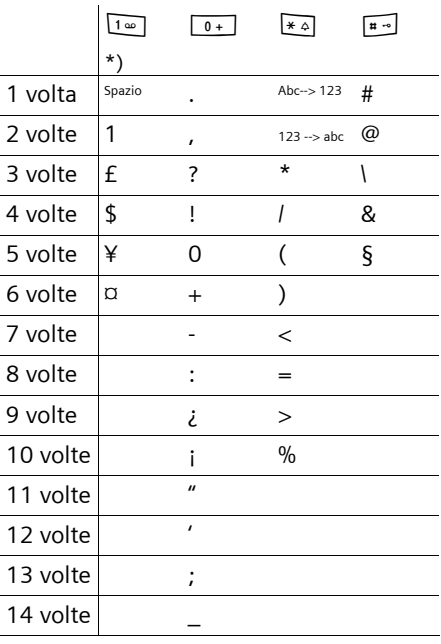

\*) Rubrica e altre liste

## <span id="page-55-1"></span><span id="page-55-0"></span>**Schema dei menu**

Per selezionare una funzione più rapidamente, invece di scorrere il menu, aprirlo e quindi digitare la combinazione di cifre (la cosiddetta "scorciatoia").

 $\mathsf{l}$ 

Esempio:  $\left(\begin{matrix} 2 \\ 3 \end{matrix}\right)$   $\left[\begin{matrix} 4 \text{ cm} \end{matrix}\right]$   $\left[\begin{matrix} 4 \text{ cm} \end{matrix}\right]$  per "impostare la suoneria della sveglia".

In stato di **stand-by** del telefono  $\widehat{A}$  (aprire menu) premere:

 $1$  **SMS** $\boxed{\sum}$ 

 $\mathbf{I}$ 

**2 Serv. di rete** ê

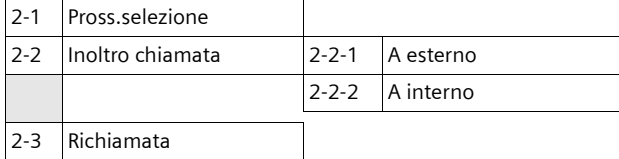

**3 BabyC/WalkieT** í

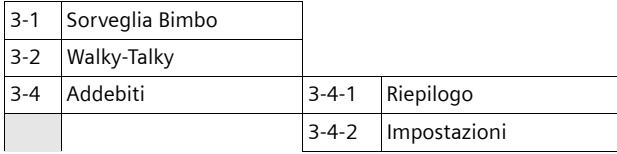

**4 Audio**  $\sqrt{3}$ 

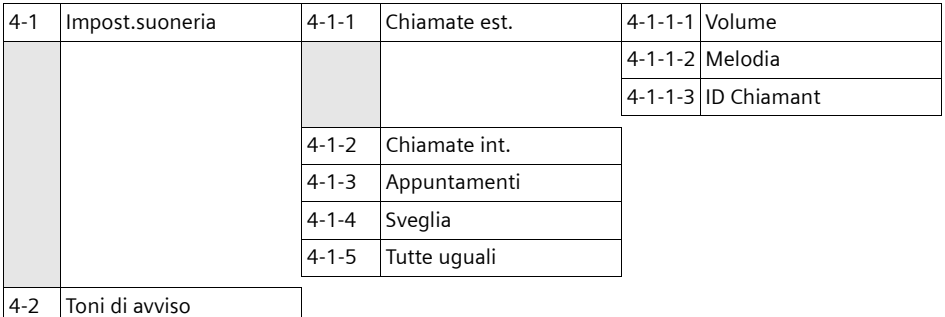

 $\overline{\phantom{a}}$ 

### 5 **Impostazioni**

 $\mathbb{R}^n$ 

 $\overline{\phantom{0}}$ 

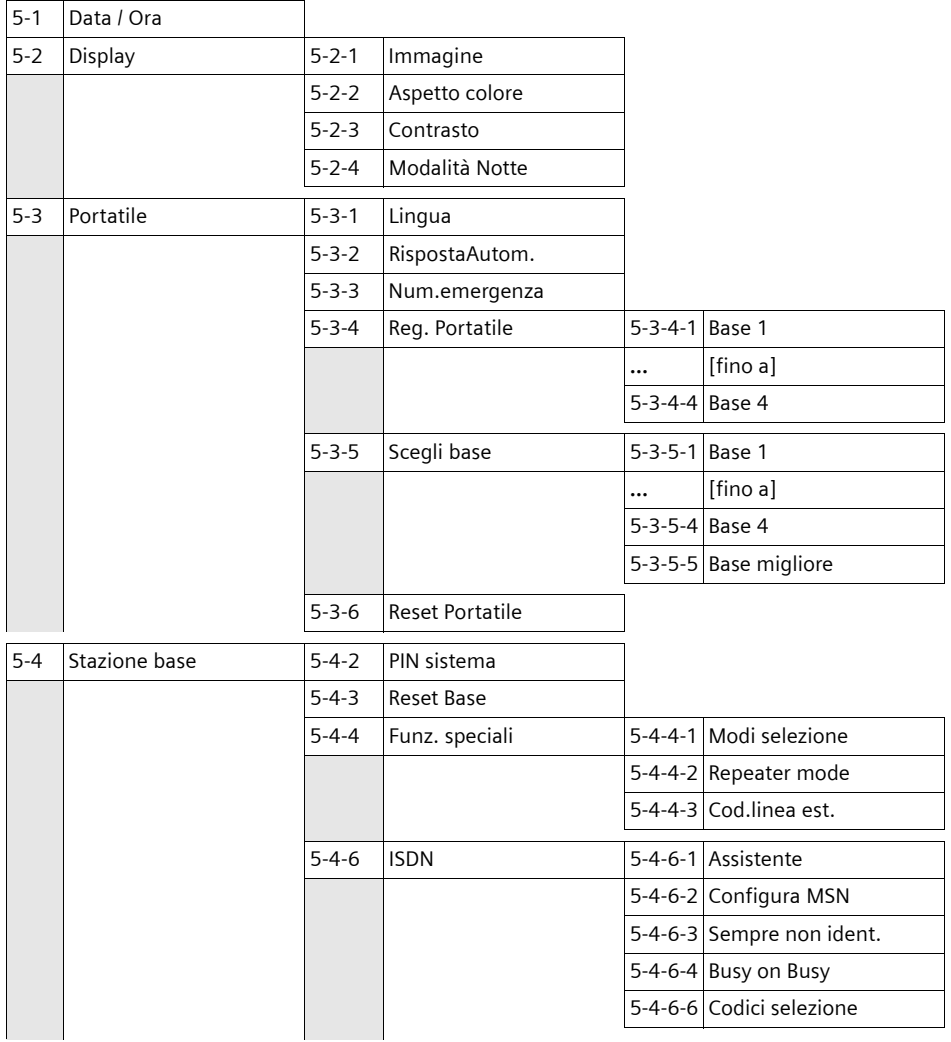

**55**

 $\overline{\phantom{a}}$ 

 $\mathbf I$ 

 $\overline{1}$ 

 $\mathbf{I}$ 

**6 Segreteria** Î

 $\overline{1}$ 

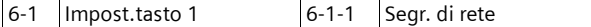

*7* **Appuntam/ora**  $\overline{05}$ 

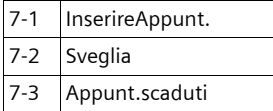

**8 Suonerie** Ë

 $\overline{\phantom{a}}$ 

## <span id="page-58-1"></span><span id="page-58-0"></span>**Accessori**

 $\overline{1}$ 

### **Portatile Top S328/S326 ISDN**

- $\blacklozenge$  Display a colori retroilluminato (4096 colori)
- $\blacklozenge$  Menu principale grafico con icone
- $\triangle$  Tastiera retroilluminata
- $\blacklozenge$  Viva voce
- $\blacklozenge$  Suonerie polifoniche
- ◆ Rubrica telefonica per circa 200 voci
- $\triangle$  Chiamata vocale
- $\triangleleft$  Connettore per cuffie

### **Mobilteil Classic S128/S 126 ISDN**

- $\blacklozenge$  Display grafico retroilluminato
- $\blacklozenge$  Suonerie polifoniche
- $\blacklozenge$  Viva voce
- ◆ Rubrica telefonica per circa 100 voci
- $\blacklozenge$  Baby Call

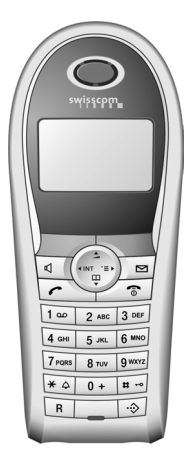

 $\mathsf{l}$ 

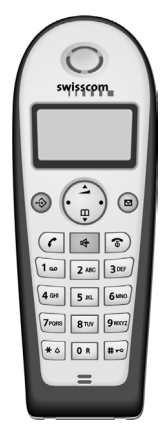

### **[Ripetitore Gigaset V2](www.siemens-mobile.com/gigasetsl44)**

 $\overline{\phantom{a}}$ 

Il ripetitore Gigaset consente di estendere la copertura tra il portatile e la base.

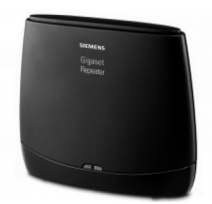

## <span id="page-59-0"></span>**Indice analitico**

### **A**

 $\mathcal{L}$ 

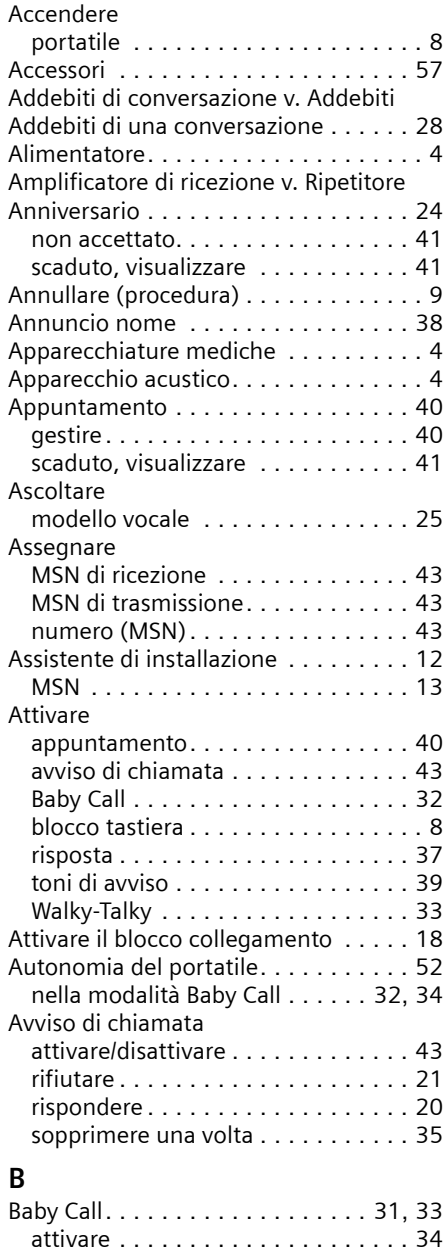

sensibilità . . . . . . . . . . . . . . . . . . . [34](#page-35-2)

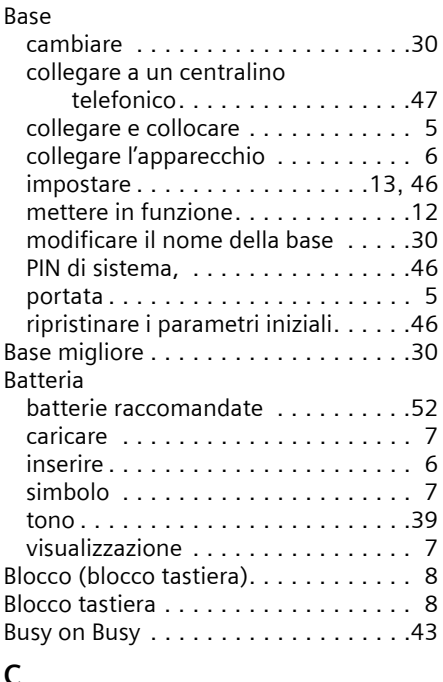

 $\overline{1}$ 

 $\overline{\phantom{a}}$ 

### **C**

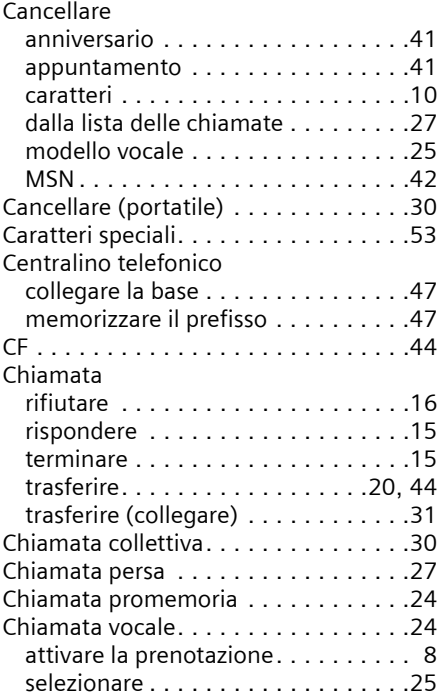

 $\overline{\phantom{a}}$ 

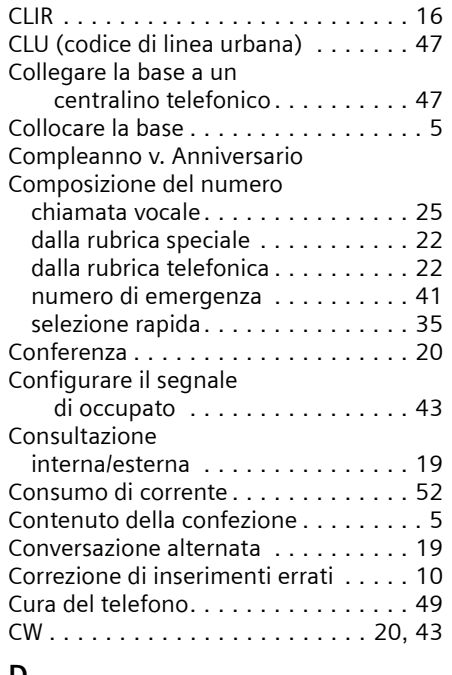

### **D**

 $\mathbb{L}^{\mathbb{Z}}$ 

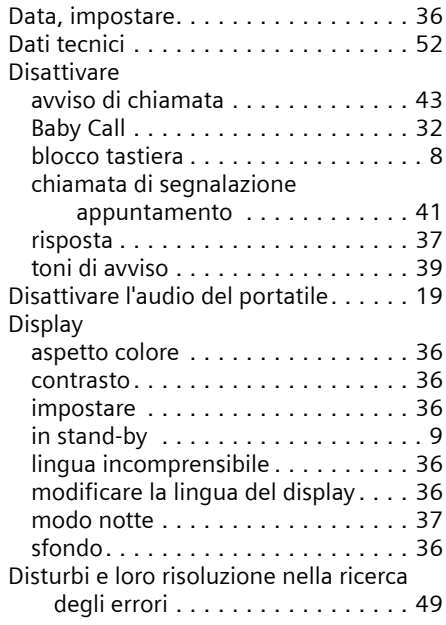

### **E**

 $\overline{\phantom{0}}$ 

Eseguire una ricerca

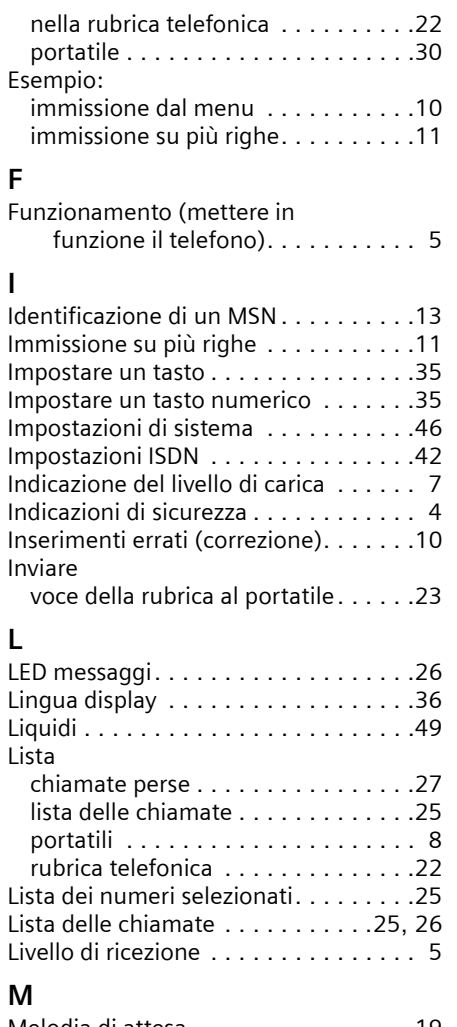

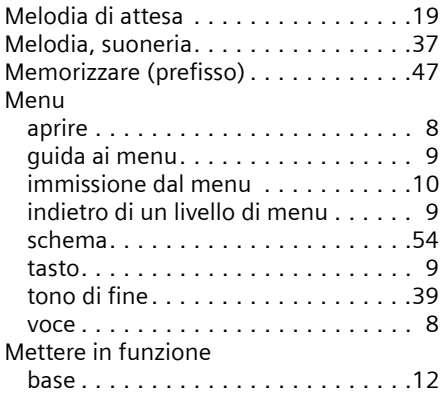

 $\mathbf{I}$ 

 $\overline{1}$ 

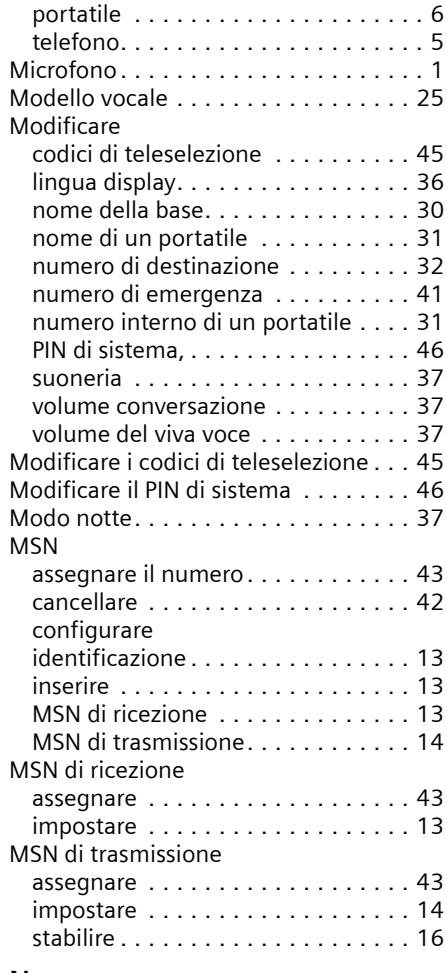

### **N**

 $\mathbb{L}$ 

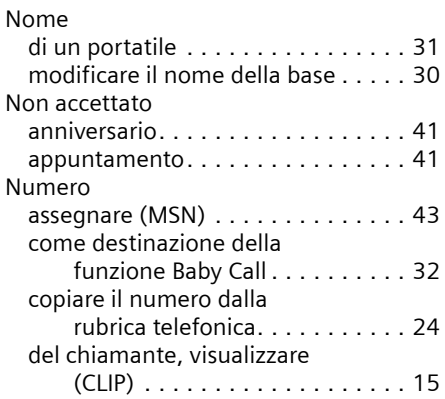

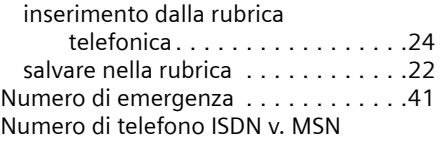

 $\mathsf I$ 

 $\mathbf{I}$ 

### **O**

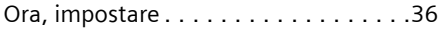

### **P**

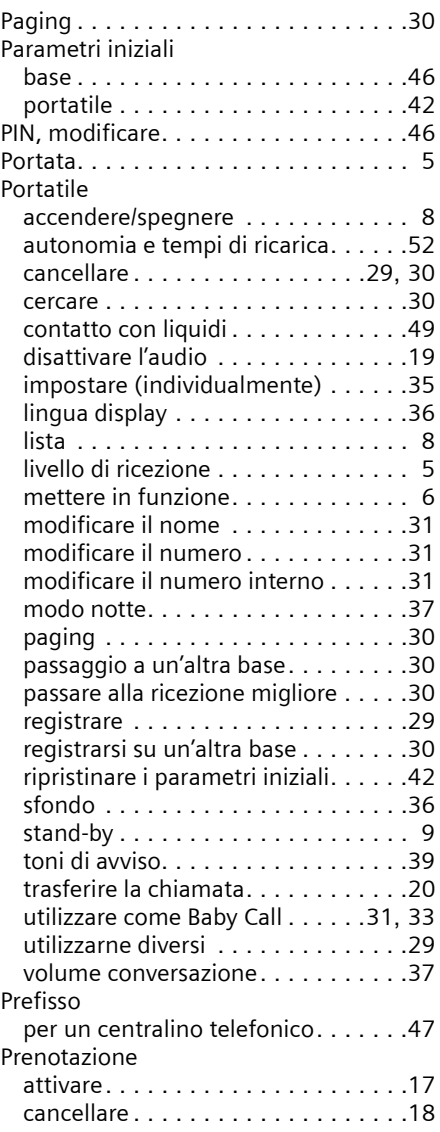

 $\sim 1$ 

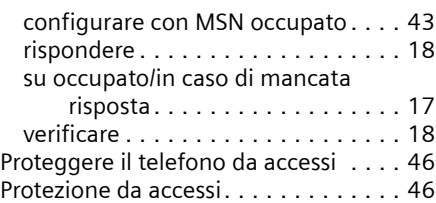

### **R**

 $\begin{array}{c} \hline \end{array}$ 

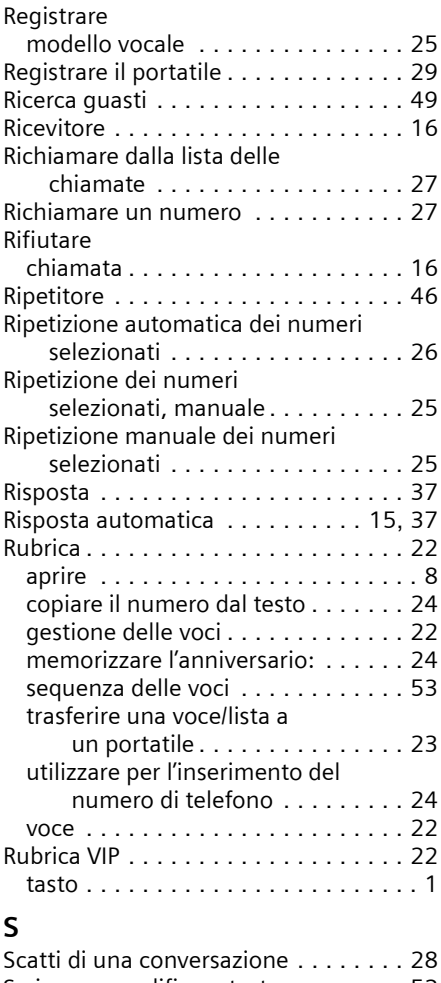

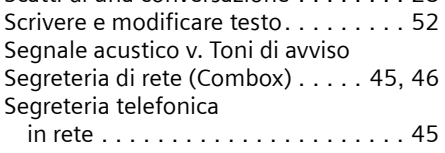

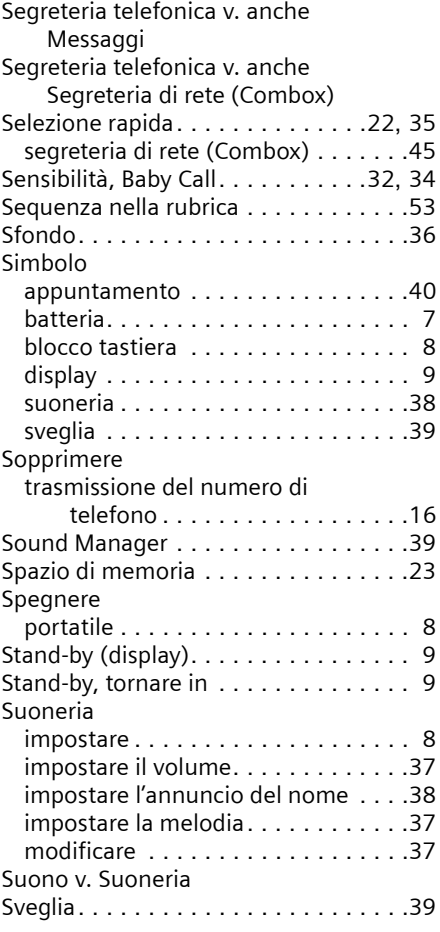

# **T**<br>Ta

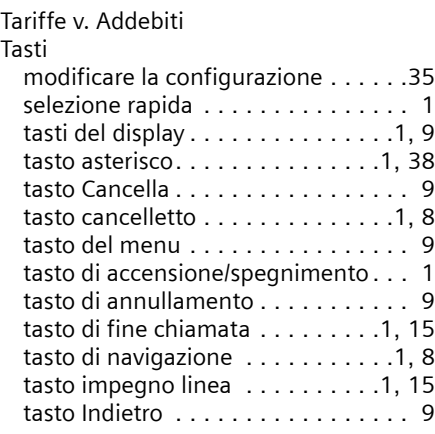

 $\overline{\phantom{a}}$ 

 $\overline{1}$ 

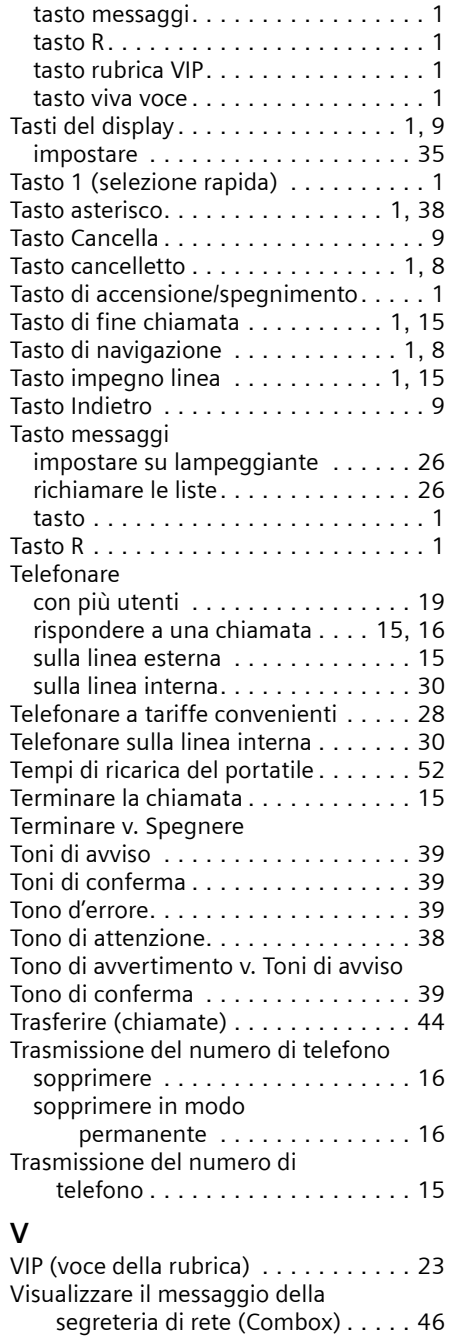

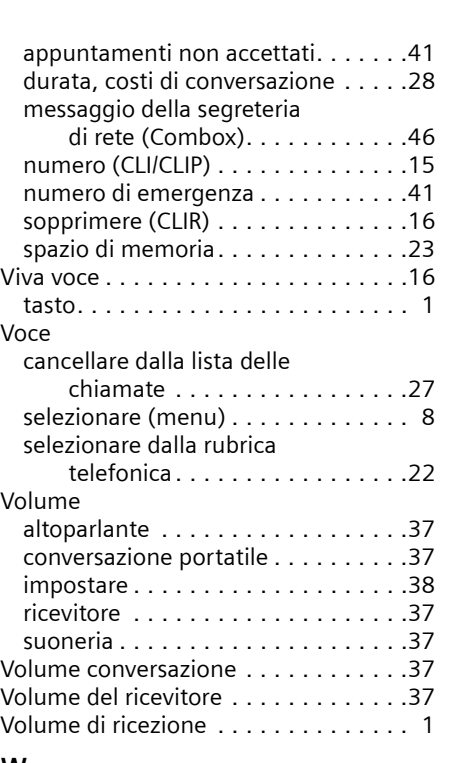

 $\overline{1}$ 

 $\overline{\phantom{a}}$ 

### **W**

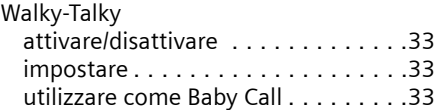

 $\overline{\phantom{a}}$ 

 $\mathbf{I}$ 

Visualizzazione

anniversari non accettati . . . . . . . . [41](#page-42-3)

 $\mathcal I$ 

 $\begin{array}{c} \hline \end{array}$ 

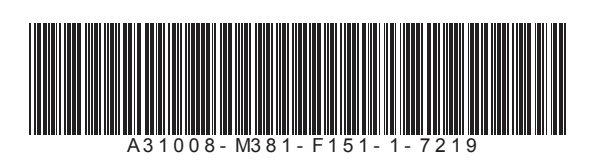

 $\overline{\phantom{a}}$ 

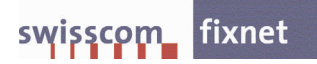

 $\overline{1}$